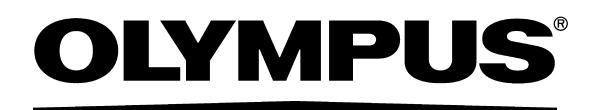

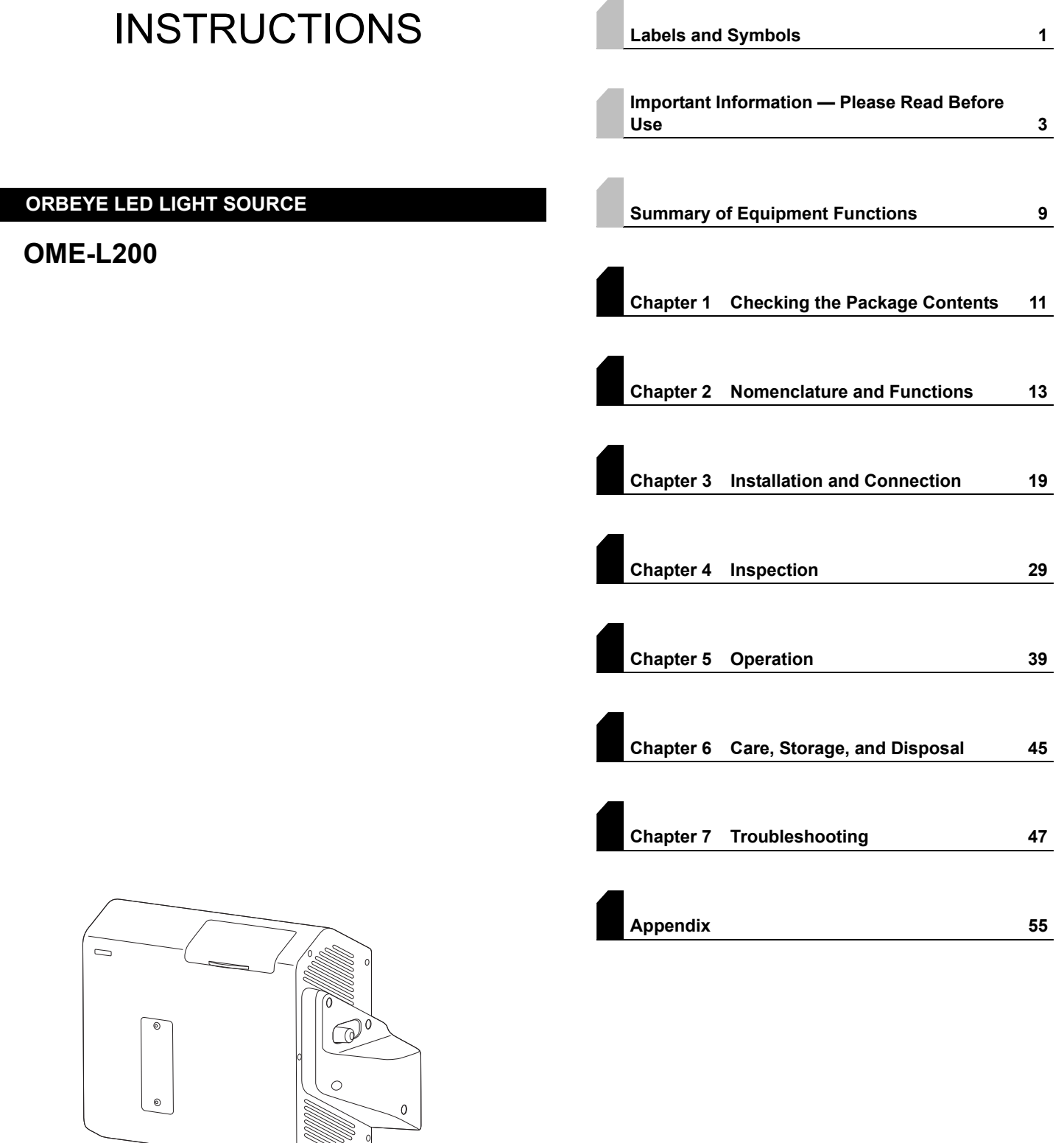

 $\frac{1}{2}$ 

# $C \in$

## **Contents**

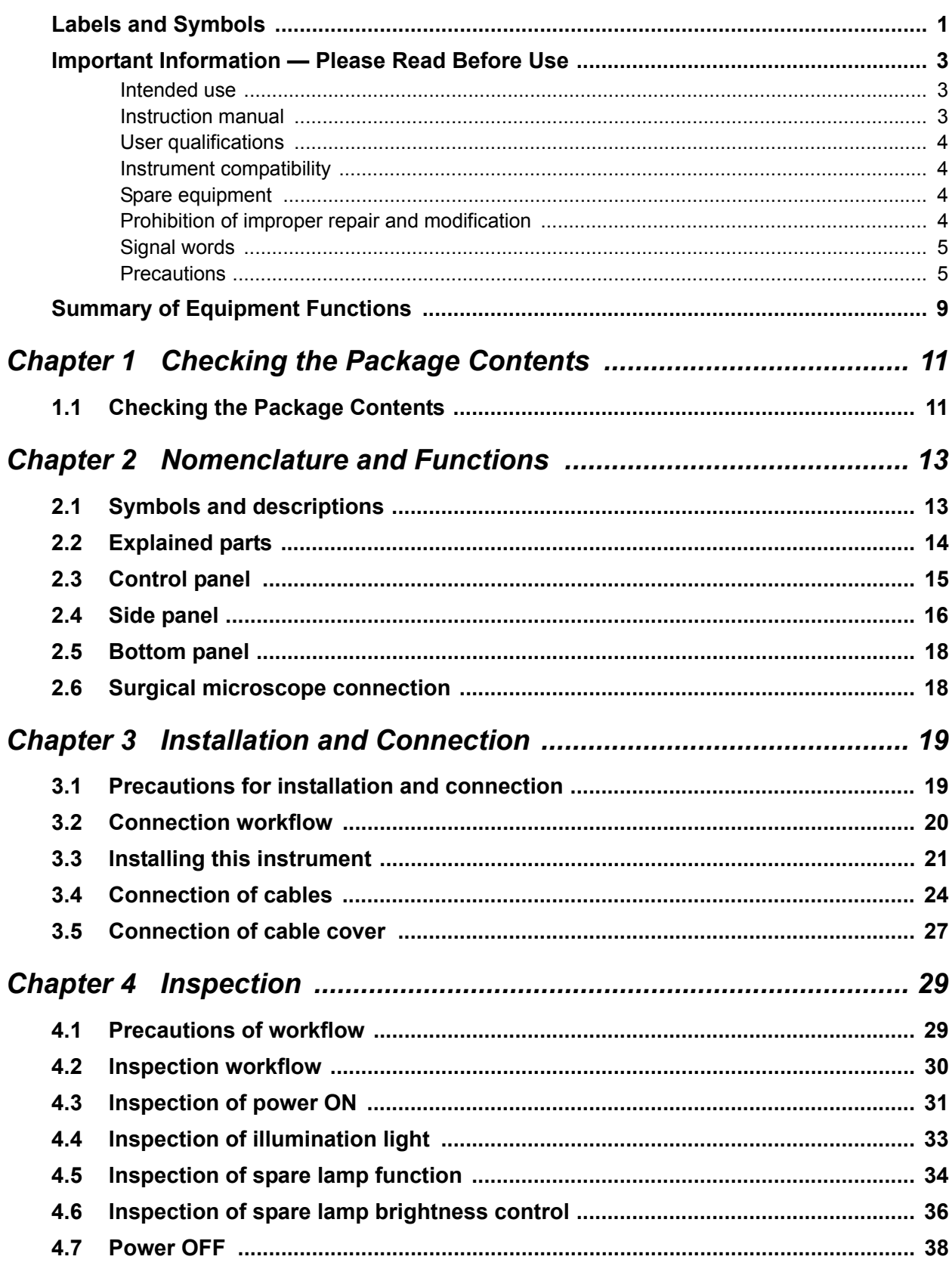

### $\vert$  Contents

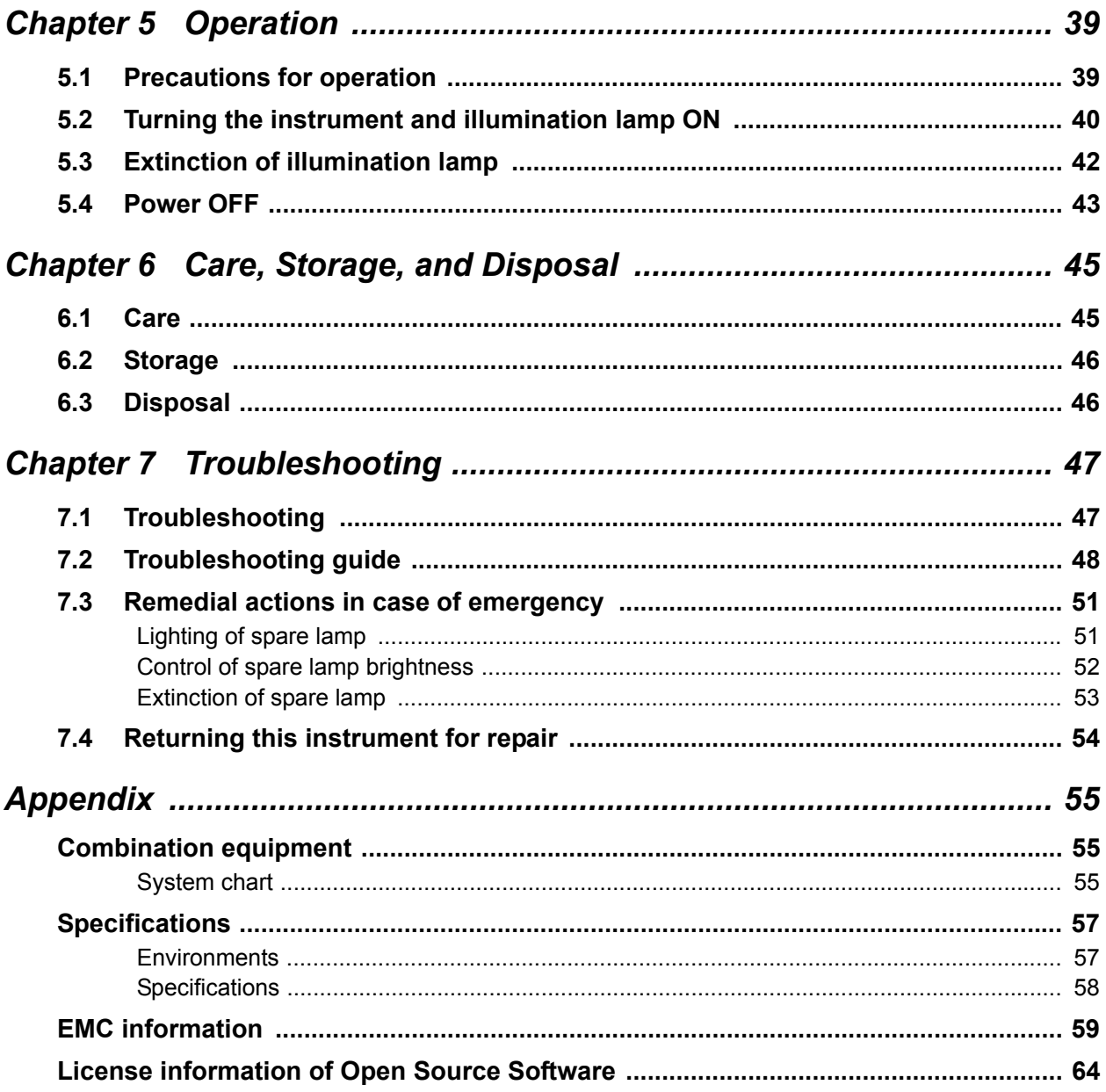

## *Labels and Symbols*

Safety-related labels and symbols are attached on the locations shown below. If labels or symbols are missing or illegible, contact Olympus.

### **Side panel**

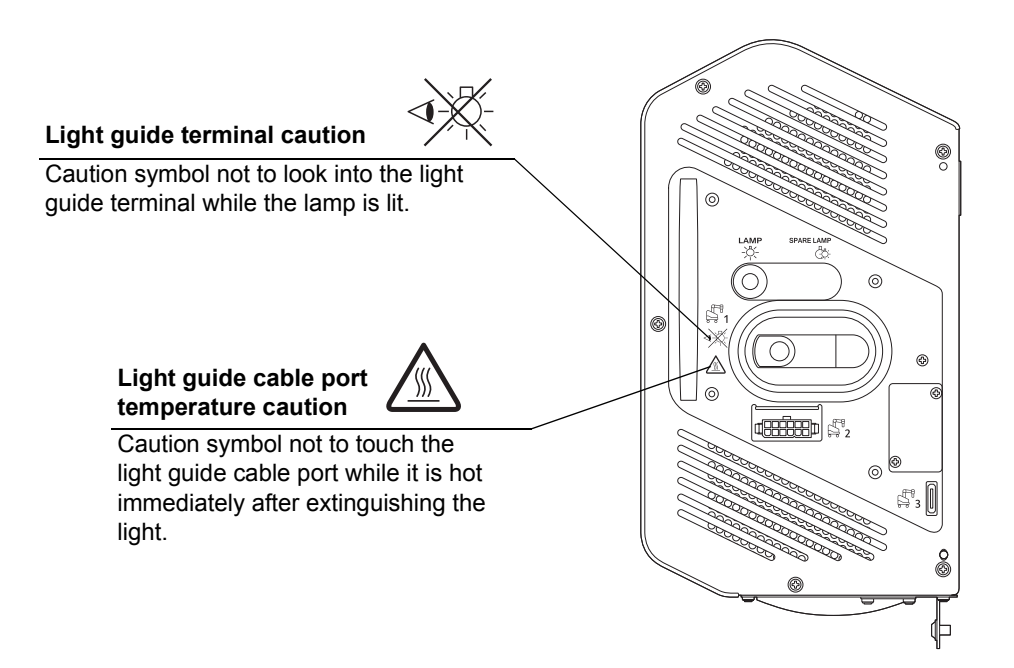

Labels and Symbols

## **Bottom panel**

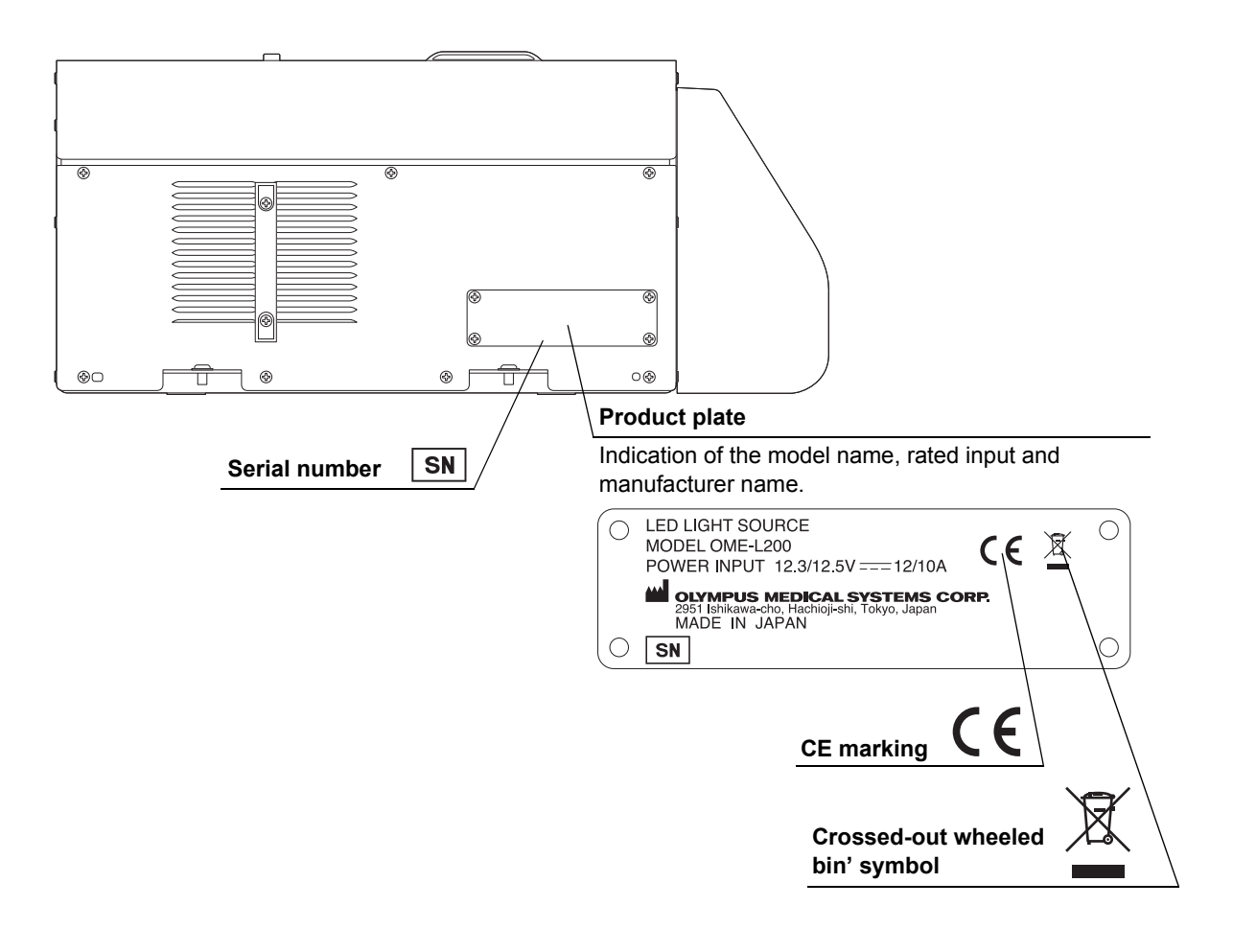

## **Back cover of this instruction manual**

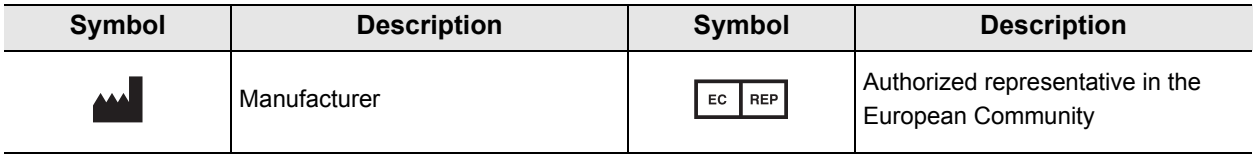

## *Important Information — Please Read Before Use*

### *Intended use*

The light source has been designed to be used with Olympus Surgical Microscope for use in magnified observation and recording of surgical sites.

### *Instruction manual*

This instruction manual contains essential information on using this instrument safely and effectively. Before use, thoroughly review this manual and the manuals for ancillary equipment that will be used during the procedure and use the equipment as instructed.

Keep this and all related instruction manuals in a safe, accessible location. If you have any questions about any information in this manual, contact Olympus.

### **Terms used in this manual**

#### ORBEYE Surgical microscope (OME-V200)

The surgical microscope designated by Olympus to be used in combination with this instrument.

#### Automatic brightness control

Function that automatically adjusts illumination light to keep the image brightness constant even when the observation conditions such as the working distance and magnification change.

#### Hospital grade wall mains outlet

The hospital grade wall mains outlet is a wall AC mains power outlet socket having the exclusive terminal for grounding.

#### Light guide cable

The cable formed by bundling several optical fibers. Used to transmit the light emitted from this instrument to the illumination lens of the surgical microscope.

#### Spare lamp

This is light source used temporarily in the case of failure of this instrument.

## *User qualifications*

The operator of this instrument must be a physician or medical personnel under the supervision of a physician and must have received sufficient training in clinical procedures of microsurgery using surgical microscopes. This manual, therefore, does not explain or discuss the details of microsurgery using surgical microscopes.

For details of microsurgery using surgical microscopes, the physician and operator are requested to judge from their viewpoints as specialists.

## *Instrument compatibility*

This instrument should be used in combination with the ancillary equipment shown in "" System chart" on page 55. Using incompatible equipment can result in patient or operator injury and/or equipment damage as well as malfunction.

This instrument complies with EMC standard for medical electrical equipment edition 4 (IEC 60601-1-2: 2014).

### *Spare equipment*

To avoid interruption of procedure due to an unexpected event such as equipment failure in the middle of operation, be sure to hold ready the spare equipment.

## *Prohibition of improper repair and modification*

Never allow a person other than Olympus-qualified personnel to disassemble or modify the instrument, as this may result in injury of the patient or operator as well as damage to the equipment. Olympus will not assume any liability for human accidents or equipment damage occurred due to repair by a person other than Olympus-qualified personnel.

## *Signal words*

The following signal words are used throughout this manual:

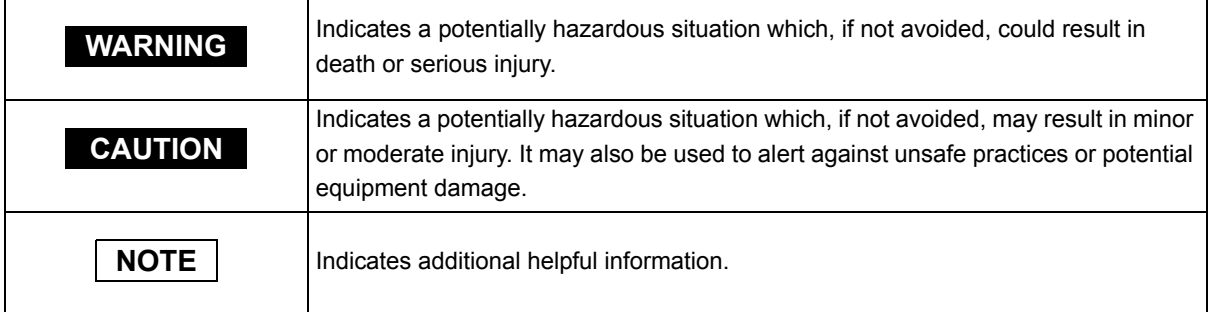

## *Precautions*

Follow the warnings and cautions given below when handling this instrument. This information is to be supplemented by the warnings and cautions given in each chapter.

### **WARNING**

- Strictly observe the following precautions. Failure to do so may place the patient and medical personnel in danger of an electric shock.
	- Do not souse or spill a liquid such as water over this instrument. Should a liquid penetrate this instrument, immediately stop using it and contact Olympus.
	- Do not prepare, inspect, or use this instrument with wet hands.
- Never install and operate this instrument in locations where:
	- $-$  The concentration of oxygen is high;
	- Oxidizing agents (such as nitrous oxide  $(N_2O)$ ) are present in the atmosphere;
	- Flammable gases are present in the atmosphere;
	- $-$  Flammable liquids are near.

Otherwise, explosion or a fire may result because this instrument is not explosion-proof.

• Do not use the equipment for ophthalmic surgery or during procedures in which the illumination may make direct contact with the patient's eye. The strong illumination can injure the retina.

#### **WARNING**

- Do not use for purposes other than those described in  $\equiv$  Intended use" on page 3, as this may result in injury of the patient or operator as well as damage to the equipment.
- This instrument should be used under the conditions specified in "**E**nvironments" on page 57. Otherwise, imperilment of safety or failure of equipment may result as well as malfunction.
- This product may interfere with other medical electric equipment used in combination with it. Before use, refer to the "Appendix" to confirm the compatibility of this instrument with all equipment to be used.

### **CAUTION**

- Observe the following warnings on the illumination light emitted from the illumination lens of the surgical microscope. It may produce organic changes of living body, including protein degeneration, tissue drying and burns, if it is used erroneously.
	- Always be careful not to cause drying or burns of the observed region. The brightness observed on the monitor may sometimes differ from the actual brightness of the light emitted from the surgical microscope. Usually, the auto brightness control function maintains the illumination light at optimum brightness. However, when the spare lamp is used, adjust the brightness always at an optimum level by controlling the spare lamp brightness control knob.
	- Always use the equipment for the minimum required period. The illumination light has a potential of exerting unfavorable effects to the living tissues. Be sure to limit the time of irradiation on the observed region at minimum.
	- Reserve a sufficient working distance.

If the illumination is incident with the observed region and surrounding tissues for an extended period while the working distance of the surgical microscope is set shorter than required, increased irradiation on the living tissues may exert unfavorable effects on them. To prevent this, be careful not to use a shorter working distance than necessary.

### - Cool the tissues that tend to dry early or be affected by heat. If the observed region has a drying tendency or concerns related to affection by heat, take a measure to cool the living tissues in addition to the countermeasures against the warnings above. The method of cooling includes frequent pouring of saline and coverage with sterilized wet gauze. A similar cooling measure is also required when the illumination is incident to the living tissues outside the observed region.

#### **CAUTION**

- Do not insert an object through the ventilation grilles of the instrument. Otherwise, equipment damage or operator injury may result.
- Do not look directly at the light guide terminal of this instrument or the illumination lens of the surgical microscope while the illumination lamp is lit. Also, do not point the illumination lens to others. Otherwise, an eye injury may result.
- Do not touch the extremity of the light guide cable after it has been disconnected from this instrument. Otherwise, the high temperature immediately after use may cause burns.
- Do not use this instrument in any place where it may be subject to strong electromagnetic radiation (for example, in the vicinity of a microwave therapeutic equipment, MRI, wireless set, short-wave therapeutic equipment, cellular/portable phone, etc.). This may impair the performance of this instrument.
- Do not use this instrument in any place with strong magnetic force, or bring magnetized equipment or magnets closer. This may impair the performance of this instrument.
- Connect various connectors in a dry state without contamination of electrical contacts. Also, do not touch the electrical contacts inside the connector directly. If the electrical contacts are dirty or used under wet conditions, the equipment may malfunction.
- Do not block the ventilation grilles of this instrument with a cloth, etc. Otherwise, insufficient cooling may cause stoppage of this instrument or failure of equipment.
- Do not press a switch on this instrument with a sharp or too hard object. Otherwise, equipment damage or failure may result.
- Do not apply an excessive force or strong impact to this instrument, ancillary equipment, and cables. Otherwise, equipment damage or failure may result.
- Electromagnetic interference may occur on this instrument near equipment marked with the following symbol or other portable and mobile RF (Radio Frequency) communications equipment such as cellular phones. If electromagnetic interference occurs, mitigation measures may be necessary, such as reorienting or relocating this instrument, or shielding the location.

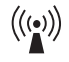

### **NOTE**

- The spare lamp should be used only in the case of emergency. Note that some functions including the automatic brightness control are unavailable during use of the spare lamp.
- Icons of startup indicator are displayed on four corners of the observation monitor screen for ten to twenty seconds after the power is turned ON on the surgical microscope. Afterwards the icons will disappear. These icons are displayed until the setup of this instrument has completed and does not mean malfunction.

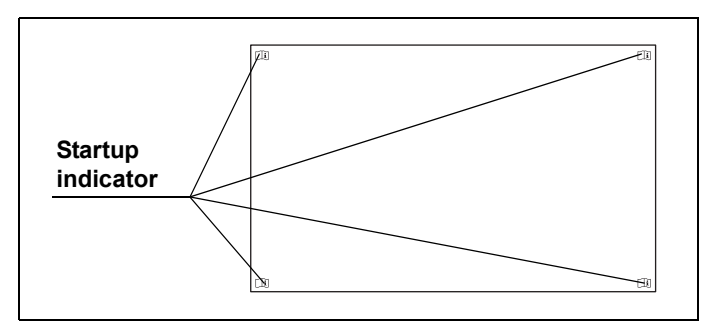

Figure 1

## *Summary of Equipment Functions*

For details of the functions, also refer to the instruction manuals of ancillary equipment as well as to the present manual.

### **Lighting of illumination light**

This instrument supplies the light from its built-in illumination lamp to the surgical microscope.  $\rightarrow$ Refer to Section 5.2, "Turning the instrument and illumination lamp ON".

### **Lighting of spare lamp**

This instrument supplies the light from the built-in spare lamp to the surgical microscope.  $\rightarrow$ Refer to "**E** Lighting of spare lamp" on page 51.

### **Adjustment of the spare lamp brightness**

When the spare lamp is used, its brightness can be controlled manually using the spare lamp brightness control knob on the control panel.

 $\rightarrow$ Refer to " $\blacksquare$  Control of spare lamp brightness" on page 52.

| Summary of Equipment Functions

# *Chapter 1 Checking the Package Contents*

## *1.1 Checking the Package Contents*

Confirm that the LED light source and its accessories are present by matching all items in the package with the components shown below. Inspect each item for damage. If the instrument is damaged, a component is missing, or you have any questions, do not use the instrument; immediately contact Olympus.

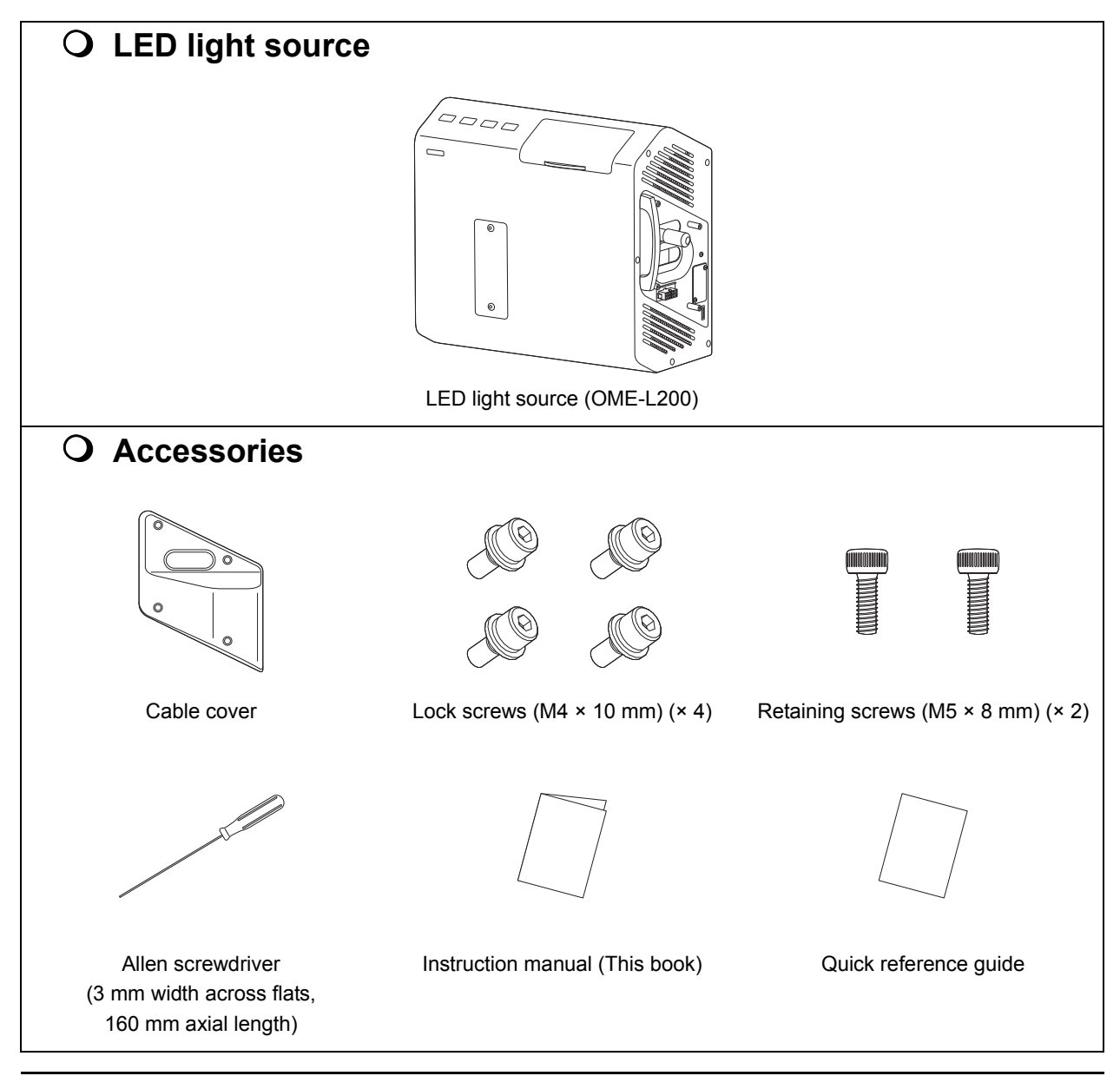

| 1.1 Checking the Package Contents

# *Chapter 2 Nomenclature and Functions*

This chapter is intended to explain the names and functions of the parts of the LED light source.

## *2.1 Symbols and descriptions*

### **Control panel**

*Ch.2*

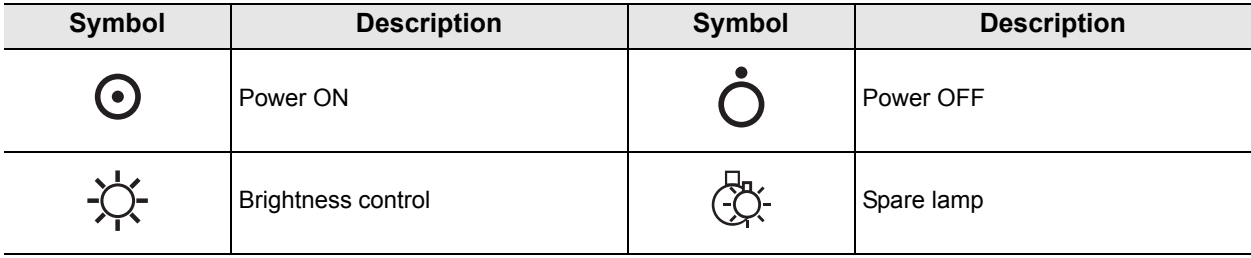

## **Side panel**

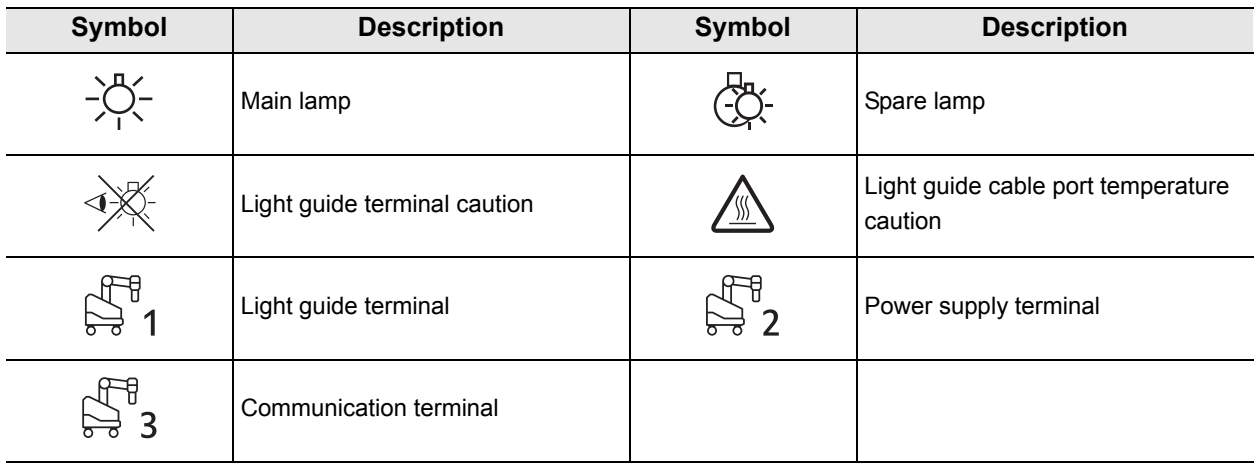

## **Front panel**

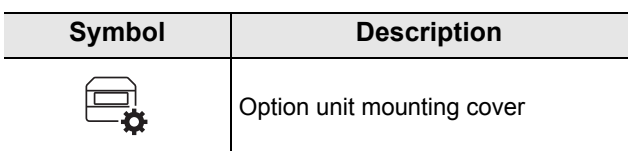

### | 2.2 Explained parts

### **O** Bottom panel

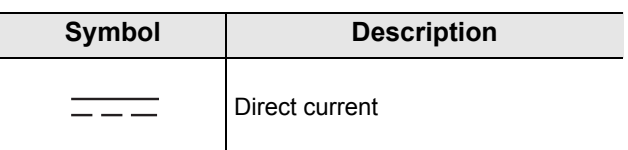

### **Cable cover**

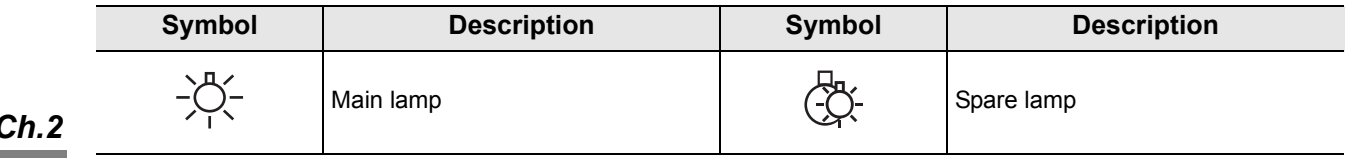

## *2.2 Explained parts*

The names and functions of the control panel, side panels, bottom panel, and surgical microscope connection are described.

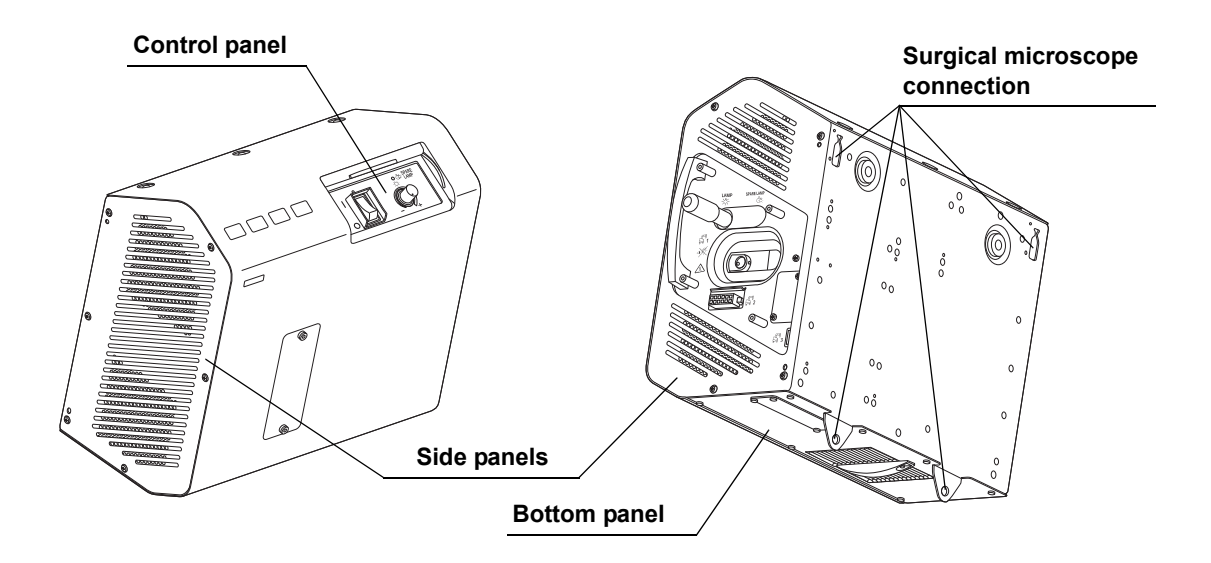

## *2.3 Control panel*

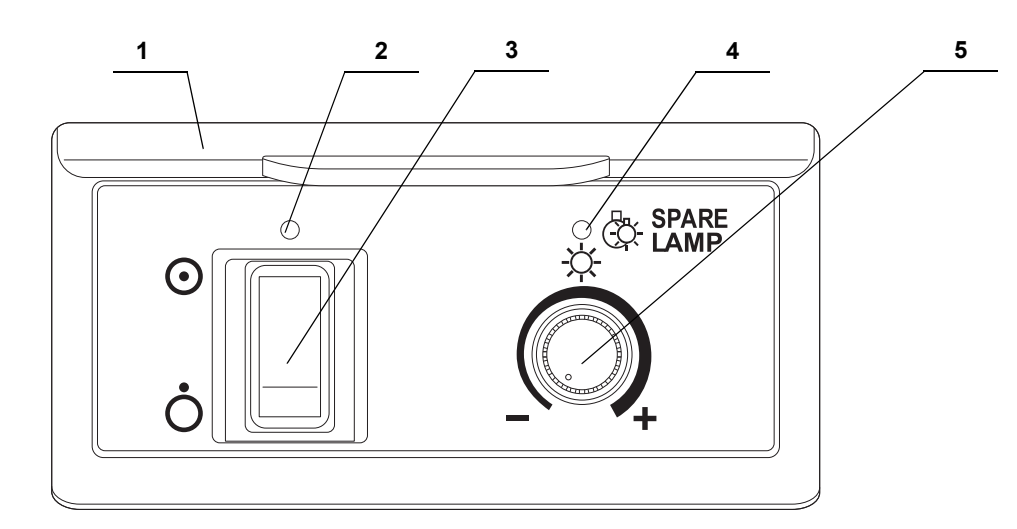

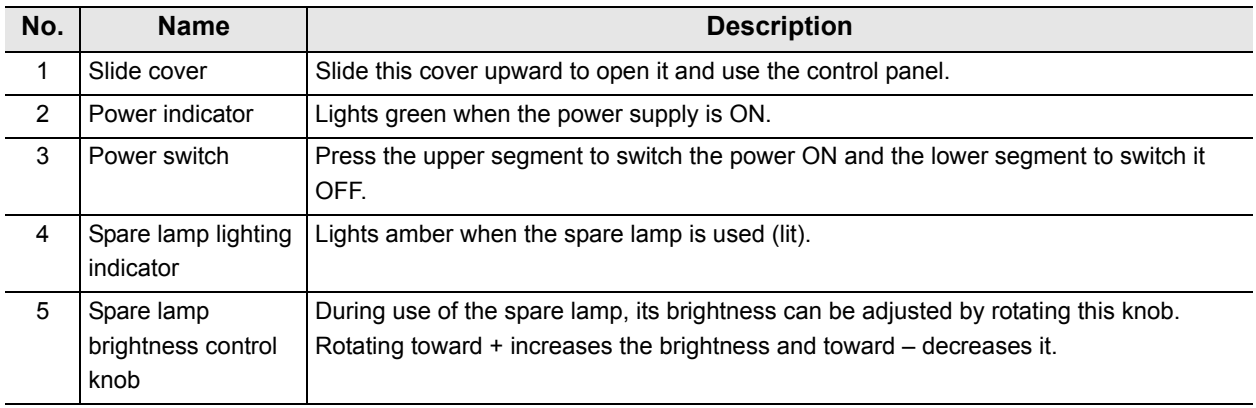

## *2.4 Side panel*

### **View when the cable cover is attached**

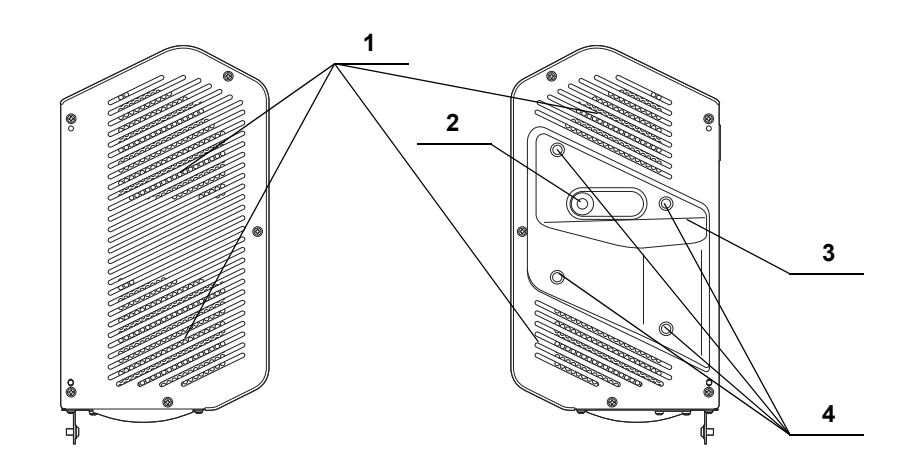

**No. Name Description** 1 | Ventilation grilles | Introduce air inside this instrument to cool it. 2 Spare lamp selector lever Slide this lever to the left or right to switch the lamp between the main and spare lamps. 3 Cable cover Used to protect the cables connected to this instrument. 4 Attaching holes | Used to attach the cable cover to this instrument with the provided lock screws (M4 × 10 mm).

## **View when the cable cover is detached**

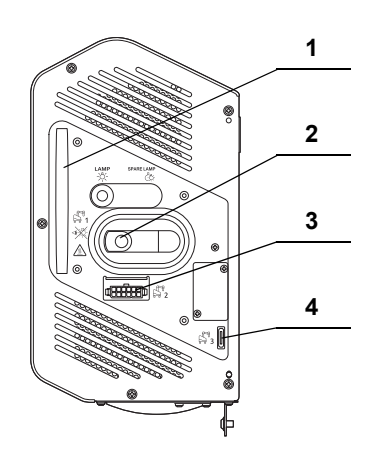

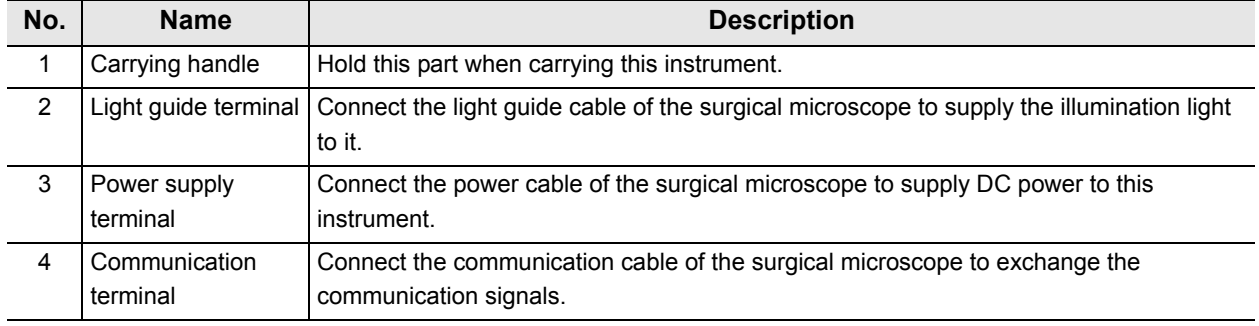

## *2.5 Bottom panel*

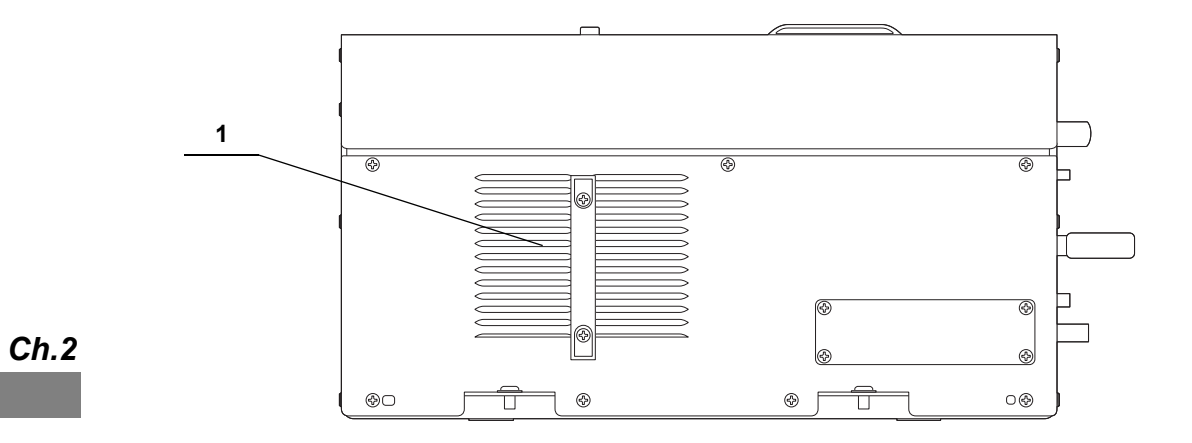

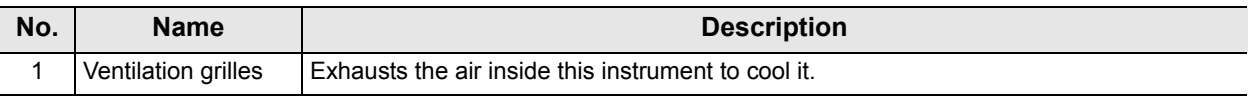

## *2.6 Surgical microscope connection*

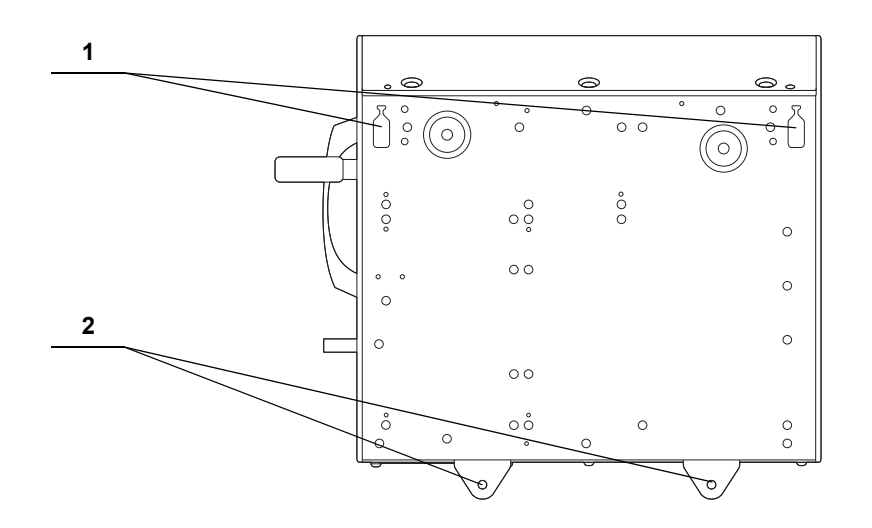

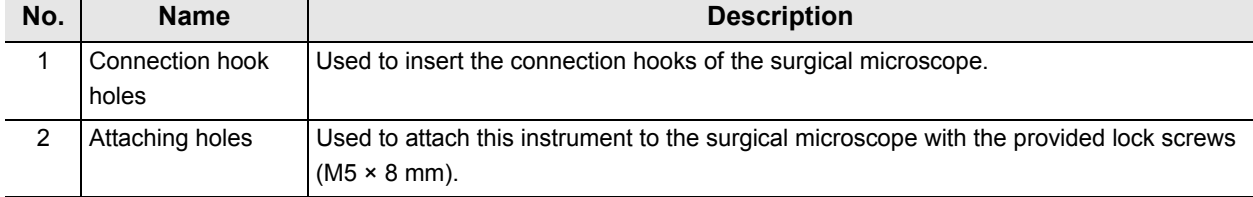

# *Chapter 3 Installation and Connection*

Prepare this instrument and the ancillary equipment according to the purpose of use as shown in " System chart" on page 55.

Also, read the instruction manual for each piece of ancillary equipment and connect this instrument and the ancillary equipment in the order given in this chapter.

## *3.1 Precautions for installation and connection*

#### **WARNING**

Before use, be sure to read this chapter and prepare the ancillary equipment optimally. Otherwise, patient or operator injury may result as well as malfunctions of the equipment.

*Ch.3*

#### **CAUTION**

- Be sure to turn the connected surgical microscope and the ancillary equipment OFF before proceeding to the connection work. Otherwise, equipment failure or malfunction may result.
- Use appropriate cables only. Otherwise, equipment damage or malfunction may result.
- Connect every cable correctly and perfectly. If a connector has a lock or click position, connect it securely until the lock is engaged or a click feeling is obtained. Using the equipment with incomplete connection may result in equipment damage as well as malfunction.
- The cables should not be sharply bent, pulled, twisted, or crushed. Cable damage may result.
- Never apply excessive force to connectors. This could damage the connectors.
- Do not block the ventilation grilles of this instrument with a cloth, etc. Otherwise, impossibility of cooling may result in equipment failure or damage.
- Install and connect this instrument on a level surface from which the surgical microscope will not move spontaneously and lock the brake by pushing the brake pedal. If the base moves spontaneously during work, personnel injury may result.
- Do not install this instrument in the proximity of a source of strong electromagnetic waves (microwave therapy equipment, shortwave therapy equipment, MRI, radio, cellphone, etc.). Otherwise, this instrument may fail.

## *3.2 Connection workflow*

The following chart shows the order of installing this instrument on the surgical microscope and attaching the ancillary equipment.

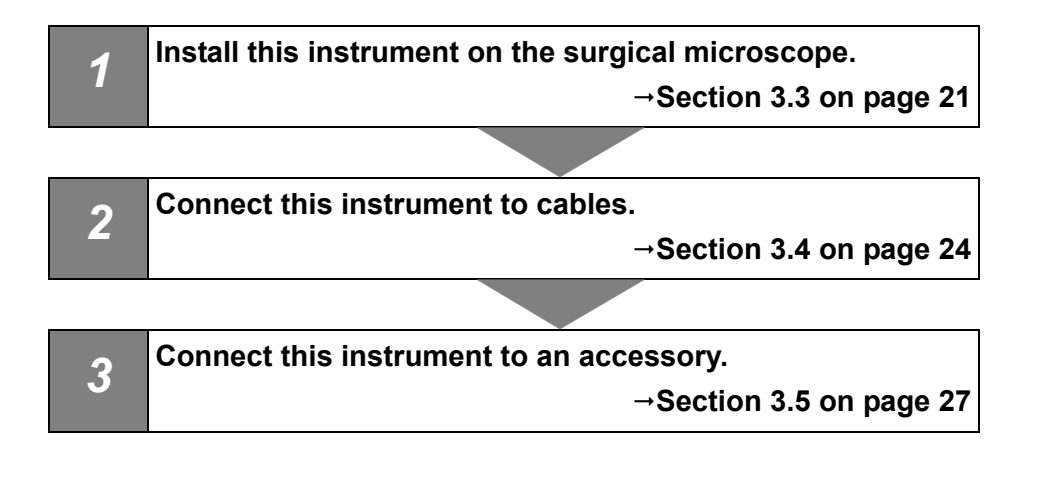

## *3.3 Installing this instrument*

### **CAUTION**

- Hold the carrying handle firmly when transporting this instrument. Otherwise, the instrument may drop and may cause equipment damage.
- Before connecting, unplug the power cord of the surgical microscope from the hospital grade wall mains outlet and do not turn it on. Otherwise, the equipment may be damaged and also the light output from the light guide terminal of this instrument may enter your eye and cause injury.
- Do not hold this instrument by the spare lamp selector lever. Also, do not apply an excessive force to the spare lamp selector lever. Otherwise, equipment damage may result.

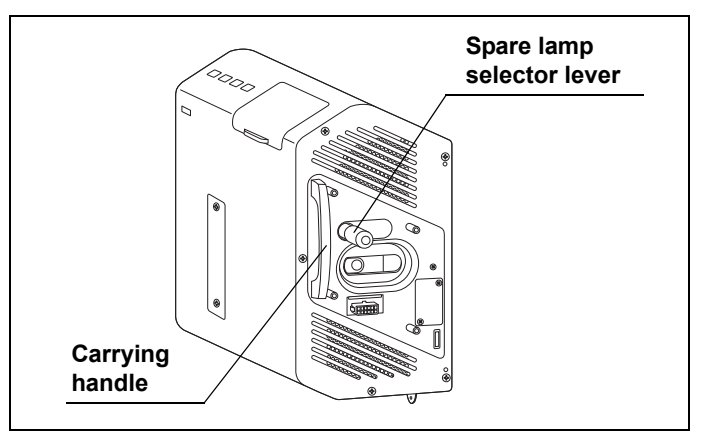

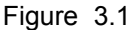

• Make sure that this instrument is not connected to the surgical microscope before connecting the foot switch hanger. Otherwise, the foot switch hanger would collide with this instrument and damage it.

#### 3.3 Installing this instrument

*1* After stopping the surgical microscope, check the position of the brake pedal, push it until it hits the back, apply the brake, and confirm that the surgical microscope is locked to the floor.

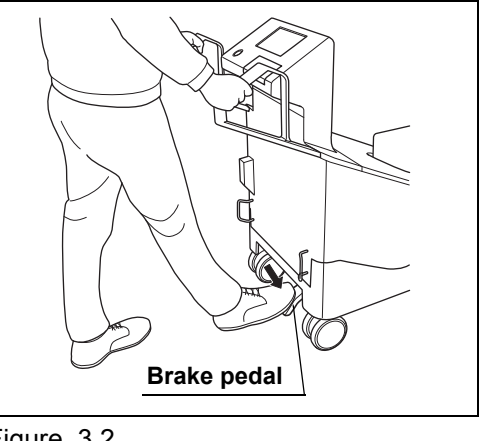

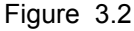

### **CAUTION**

After confirming that the surgical microscope is locked to the floor, release your hand from the movement handles. Otherwise, the surgical microscope may move without control and personnel injury may result.

*2* Hold the carrying handle of this instrument with your right hand and place your left hand on the bottom of this instrument to support it. Then fit the connection hook holes of this instrument on the connection hooks of the surgical microscope to hand this instrument from the microscope.

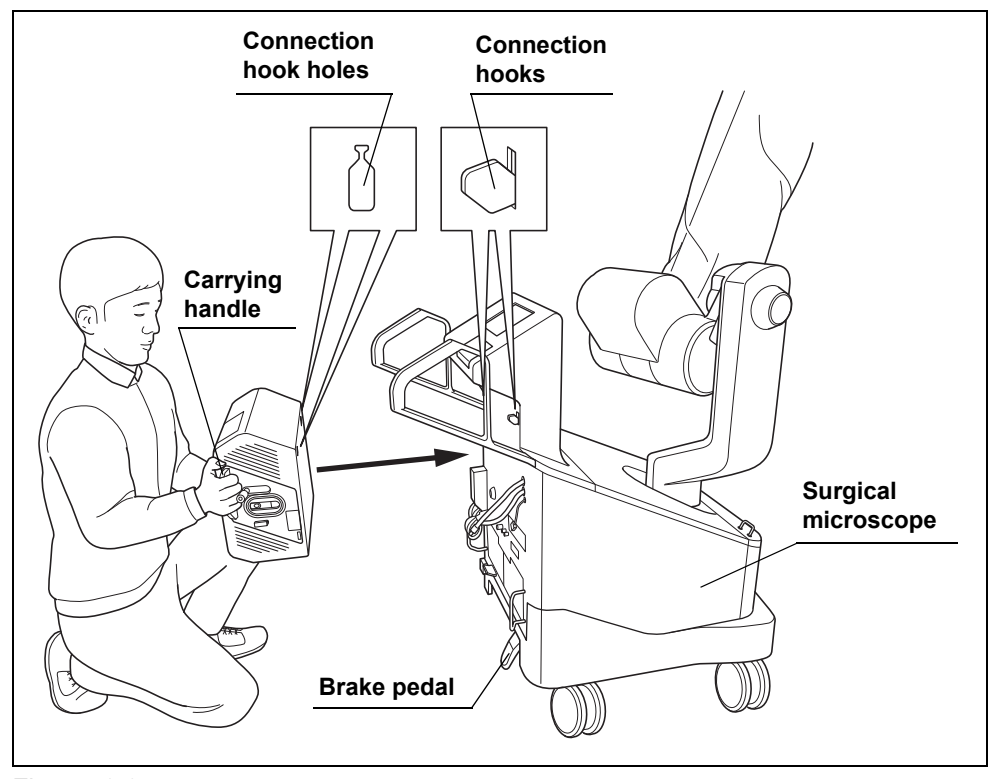

Figure 3.3

### **CAUTION**

- Do not remove your hand from this instrument unless you have confirmed that this instrument is hung securely from the connection hooks of the surgical microscope. Otherwise, this instrument may drop and cause equipment damage.
- Be careful not to have the cable or your hand caught by something when connecting this instrument to the surgical microscope. Otherwise, equipment failure or personnel injury may result.
- **3** Insert the provided lock screws (M5 × 8 mm) (2 pcs.) into the two attaching holes and tighten them using the provided Allen screwdriver (3 mm width across flats, 160 mm axial length) to attach this instrument firmly onto the surgical microscope.

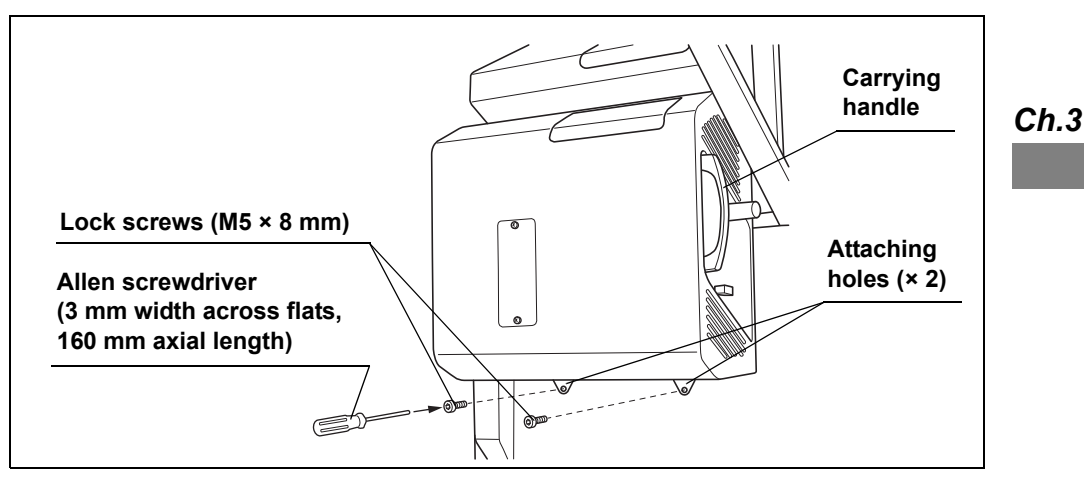

Figure 3.4

#### **CAUTION**

- Attach this instrument securely onto the surgical microscope using the provided lock screws (M5 × 8 mm) before use. If they are not attached using the provided lock screws (M5 × 8 mm) or attached using other screws, this instrument may drop and cause equipment damage.
- Always use the provided lock screws (M5 × 8 mm) and provided Allen screwdriver (3 mm width across flats, 160 mm axial length) when attaching this instrument to the surgical microscope. Otherwise, this instrument or the provided lock screws (M5 × 8 mm) may be damaged.
- *4* Apply a light force to the carrying handle of this instrument to confirm that it does not rattle on the surgical microscope.

## *3.4 Connection of cables*

### **CAUTION**

- Do not touch the end surfaces of the light guide cable or leave dirt on them. If an end surface of the cable gets dirty, wipe with a lint-free cloth until the end surface becomes free of dirt. If the cable with a dirty extremity is used, the light guide cable may be damaged.
- Do not connect the cables of the surgical microscope in an entangled or intersected way. Otherwise, an excessive force applied to the connector may disconnect the cable during operation, the force applied to the cable may cause wire disconnection or the cables may hinder the switching to the spare lamp.
- Do not apply an excessive force to the cables and terminals. Otherwise, equipment damage may result.
- *1* Arrange the cables of the surgical microscope in order of the light guide cable, power cable and communication cable from the top to the bottom, so that they are not entangled.

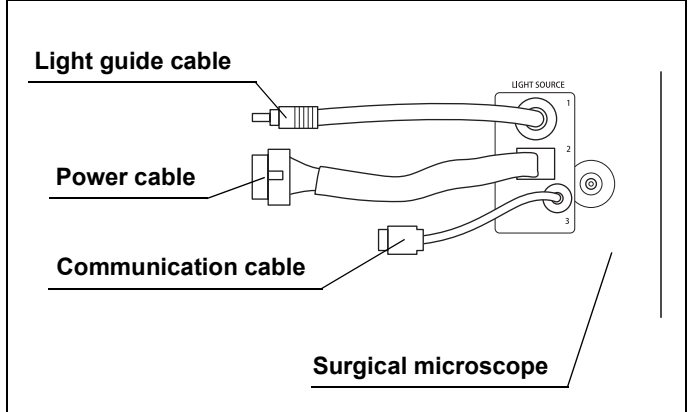

Figure 3.5

*2* Remove the protective cap from the extremity of the light guide cable and insert the cable all the way until it clicks into the light guide terminal of this instrument.

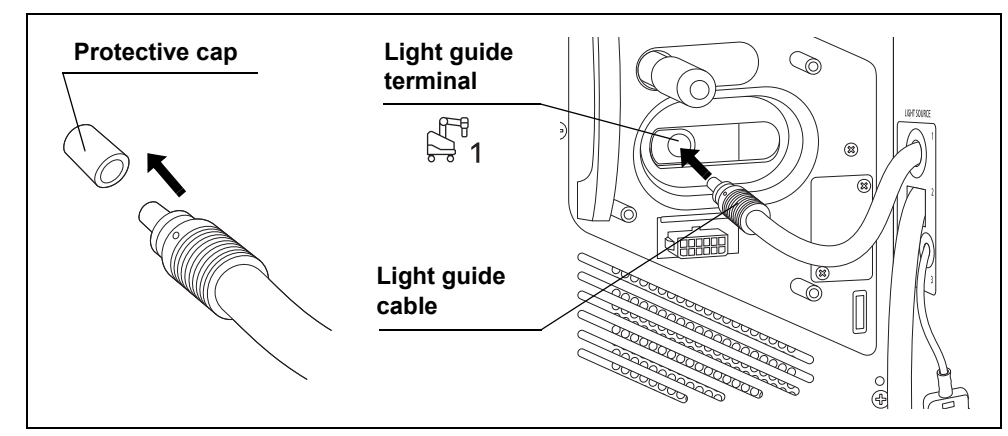

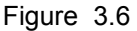

### **NOTE**

- If the protective cap is not removed from the extremity of the light guide cable, the cable cannot be connected to the LED light source.
- Be sure to retain the protective cap. It will be reused to protect the extremity of the light guide cable when you shall send this instrument for repair and you detach this instrument from the surgical microscope.
- **3** Insert the communication cable into the communication terminal of this instrument so that the " $\triangle$ " marking comes on the near side and push in all the way until it clicks.

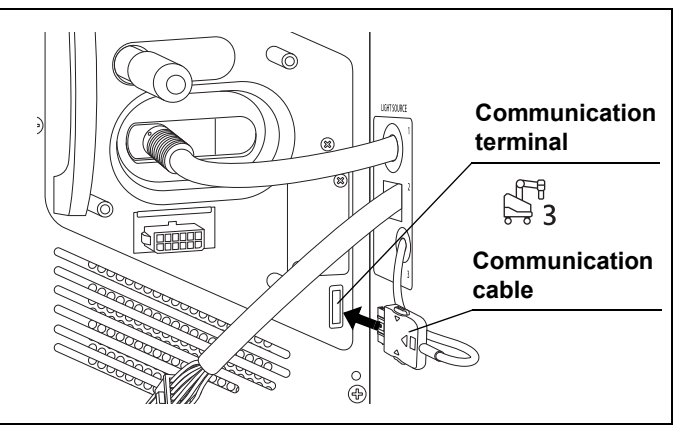

Figure 3.7

### 3.4 Connection of cables

*4* Hold the power cable so that the tab comes on the top and insert it into the power supply terminal of this instrument all the way until it clicks.

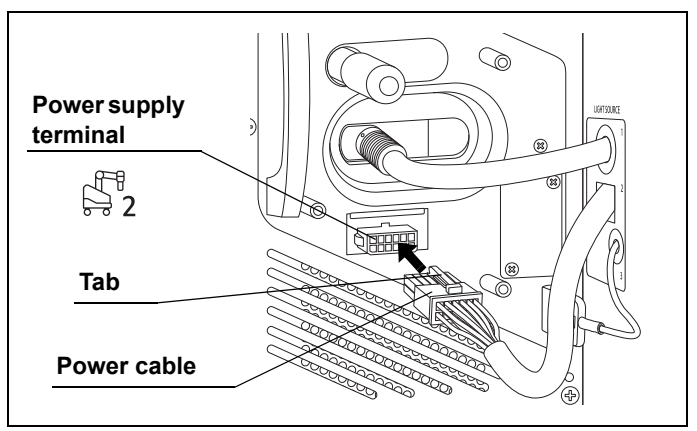

Figure 3.8

- **5** Confirm that none of the cables are intersected. (See Figure 3.9)
- *6* Operate the spare lamp selector lever to confirm that it can be moved smoothly to both ends.

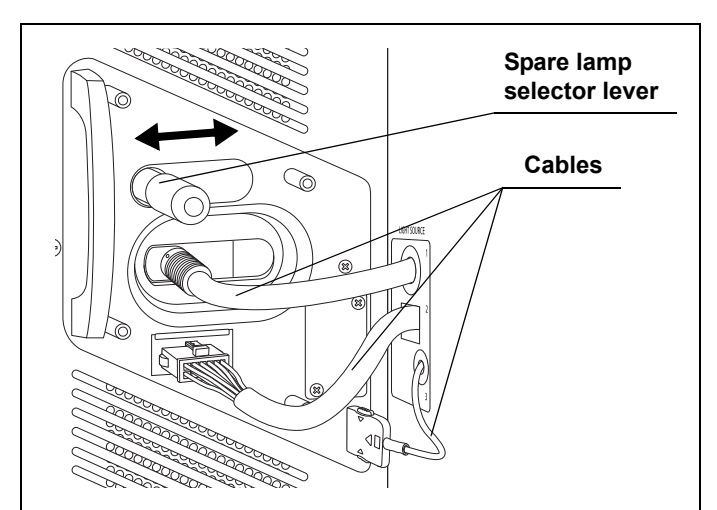

Figure 3.9

## *3.5 Connection of cable cover*

### **CAUTION**

- Always use this instrument with the provided cable cover attached. Otherwise, disconnection or damage of a cable may result. Also, the light guide cable becomes hot during use and causes burns to the person who touches the extremity of the cable.
- When attaching the cable cover to this instrument, be careful not to have the cable caught by the cover. Otherwise, equipment damage may result.
- When attaching the cable cover to this instrument, always be sure to use the provided lock screws (M4 × 10 mm) and Allen screwdriver (3 mm width across flats, 160 mm axial length). Otherwise, equipment, the cable cover, or the provided lock screws (M4 × 10 mm) may be damaged.

- *1* Attach the cable cover on the right side of this instrument taking care not to catch a cable in between. Attach in a way that the spare lamp selector lever protrudes from the hole on the cable cover.
- *2* Insert the provided lock screws (M4 × 10 mm) into the attaching holes on the cable cover and attach the cable cover securely on this instrument using the provided Allen screwdriver (3 mm width across flats, 160 mm axial length).

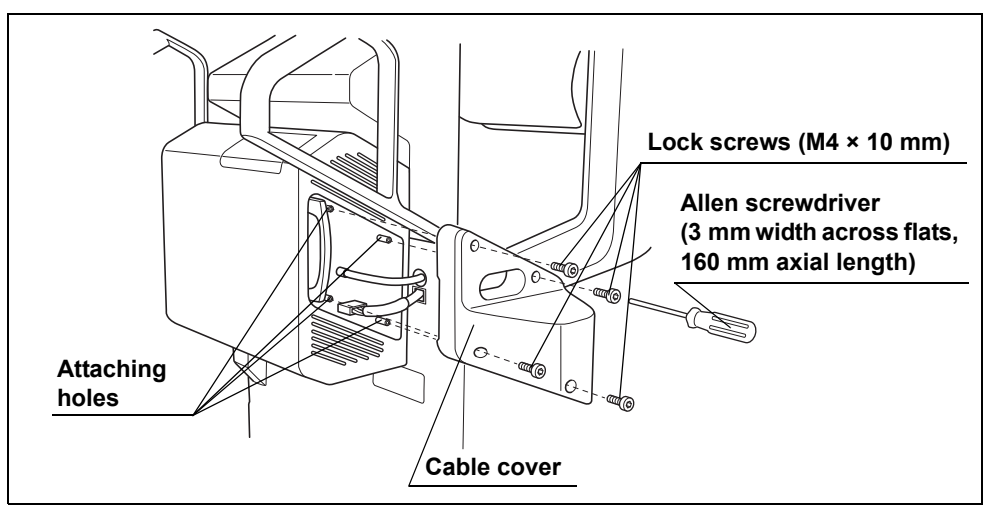

Figure 3.10

### **NOTE**

Make sure not to lose the provided Allen screwdriver (3 mm width across flats 160 mm axial length). It will be required when detaching this instrument and accessories from the surgical microscope for servicing, etc.

*3* Operate the spare lamp selector lever to confirm that it can be moved smoothly to both ends.

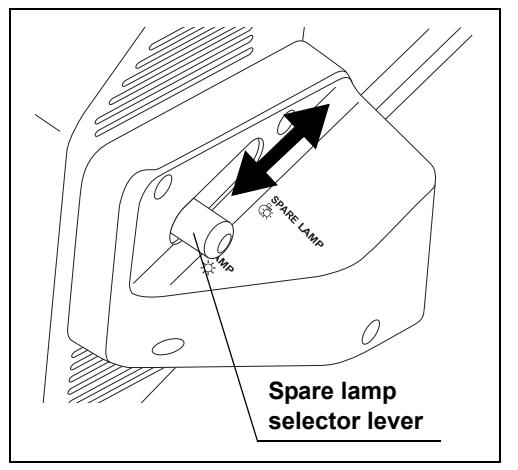

Figure 3.11

# *Chapter 4 Inspection*

Prepare this instrument and other ancillary equipment before each particular case. Refer to the instruction manuals for each piece of equipment.

## *4.1 Precautions of workflow*

#### **WARNING**

- Before inspection, be sure to read Chapter 3, "Installation and Connection" and prepare the ancillary equipment optimally. Otherwise, cause patient or operator injury may result as well as malfunctions of the equipment.
- Before use, be sure to inspect this instrument as instructed below. Inspect other ancillary equipment to be used with this instrument as instructed in their respective instruction manuals. If any irregularities are suspected after inspection, do not use the equipment and follow the instructions given in Chapter 7, "Troubleshooting". If the trouble still persists after troubleshooting, contact Olympus. Using this instrument while irregularities are suspected does not result only in malfunction but there are also the risks of operator and patient injury.

#### **CAUTION**

- The illumination lamp lights automatically when this instrument and surgical microscope are turned ON. Do not look directly at the illumination lens of the surgical microscope while the illumination light is output from it. Also, do not point the illumination lens to others. Otherwise, an eye injury may result.
- Always set the power switch of this instrument to " $\odot$  (ON)" before turning the surgical microscope ON. If this instrument is turned ON after the surgical microscope, malfunction may result. Keep the power switch of this instrument permanently in the ON position except

when necessary.

#### **NOTE**

A clicking noise may be produced from inside this instrument when it is turned ON. This sound indicates that the setup is executed and does not mean malfunction.

## *4.2 Inspection workflow*

Refer to the inspection workflow below. Follow each step of the workflow for inspection of this instrument before use.

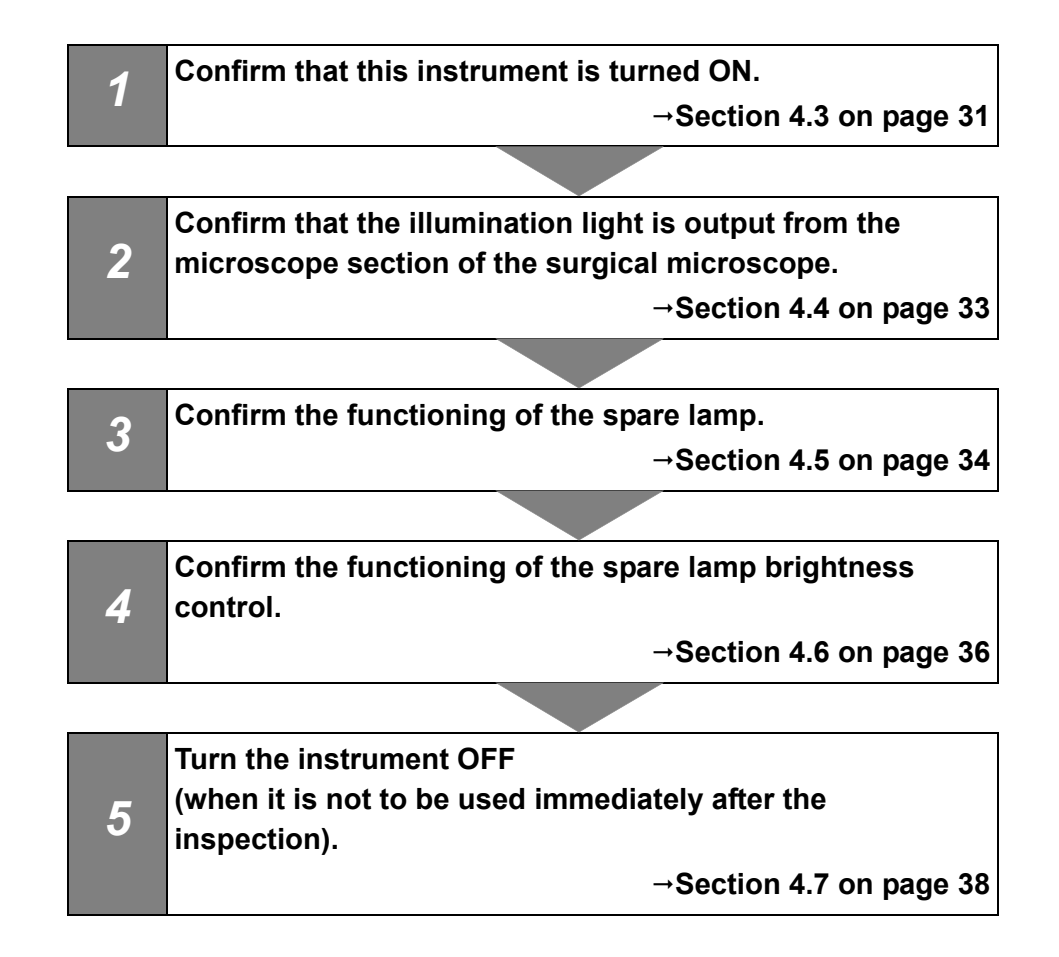

## *4.3 Inspection of power ON*

Use the following steps to check the ventilation grilles and confirm that this instrument can be turned ON.

*1* Confirm that the spare lamp selector lever is set to "LAMP". If the spare lamp selector lever is not set correctly in the "LAMP" position, the main lamp will not light up.

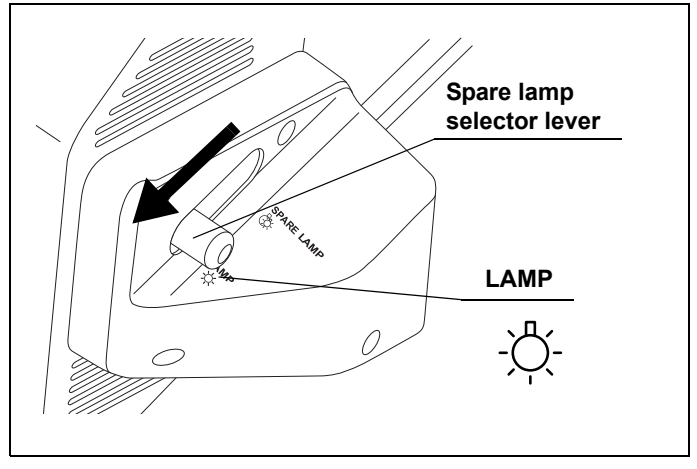

Figure 4.1

*2* Confirm that the ventilation grilles on the side and bottom panels of this instrument are not stopped by dust, foreign objects, or cloth.

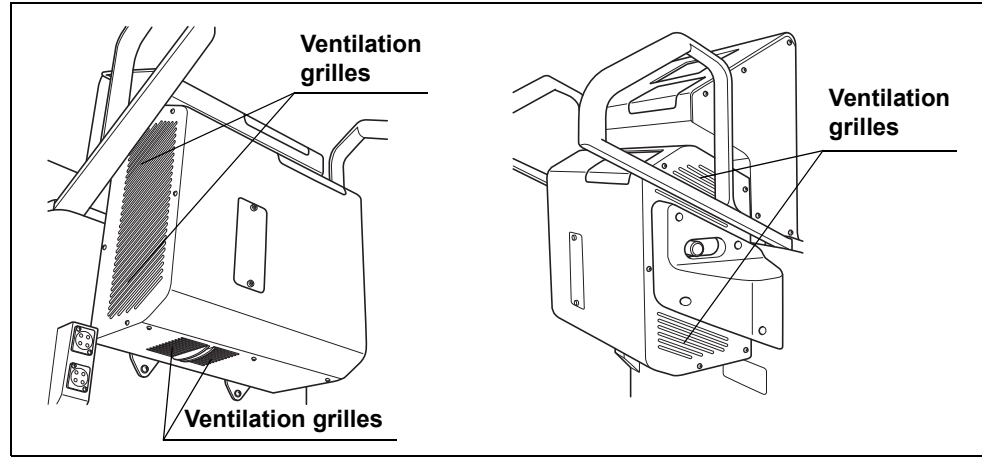

Figure 4.2

### | 4.3 Inspection of power ON

**3** Confirm that the power switch is set to " $\odot$  (ON)". If the power switch is not set to " $\odot$ (ON)", open the slide cover of this instrument, set the power switch to " $\odot$  (ON)" and close the slide cover.

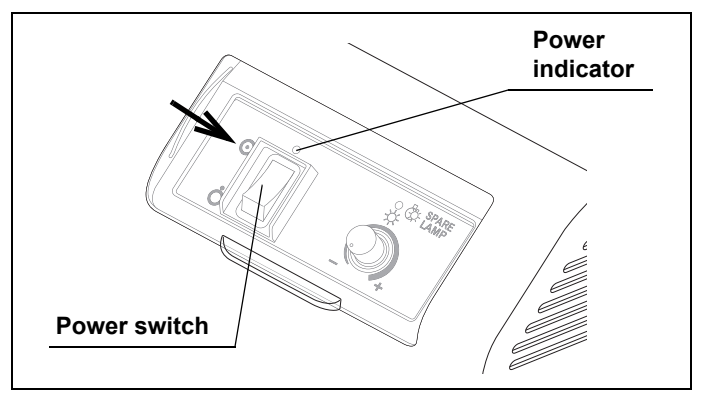

Figure 4.3

*4* Turn ON the surgical microscope used in combination with this instrument by referring to its instruction manual. This turns this instrument ON and lights up the illumination lamp. Now confirm that the power indicator of this instrument lights green. (See Figure 4.3)

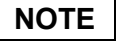

The spare lamp lighting indicator lights momentarily when this instrument is turned ON. This is not malfunction.

**5** Confirm that no error is displayed on the observation monitor screen or the touch panel of the surgical microscope.

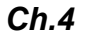
# *4.4 Inspection of illumination light*

*1* Confirm that the illumination light is emitted from the illumination lens of the surgical microscope.

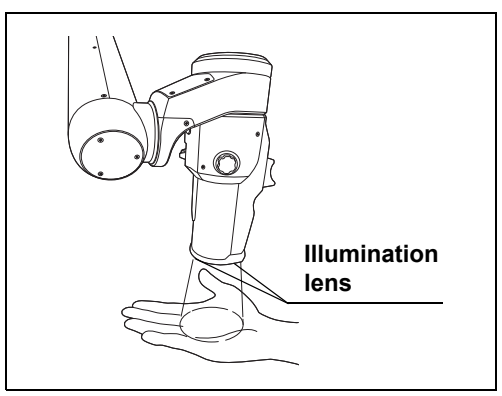

Figure 4.4

*2* Referring to the instruction manual for the surgical microscope, tap and hold the "Lamp" button on the touch panel of the surgical microscope for about a second and confirm that the illumination lamp is extinguished.

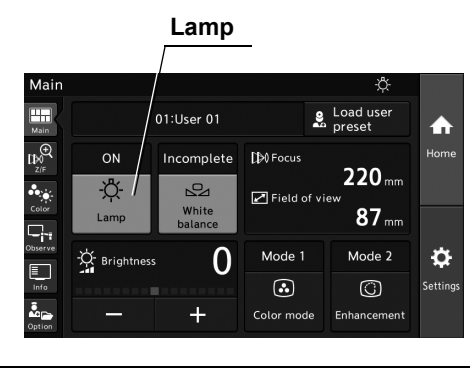

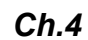

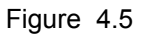

- **3** Referring to the instruction manual for the surgical microscope, tap the "Lamp" button on the touch panel of the surgical microscope and confirm that the illumination lamp lights up.
- *4* Confirm that no error is displayed on the observation monitor or touch panel of the surgical microscope.

# *4.5 Inspection of spare lamp function*

Use the following steps to confirm that the spare lamp functions normally.

#### **CAUTION**

Be careful not to place the spare lamp selector lever in an intermediate position. Otherwise, lack of illumination may result.

#### **NOTE**

- The illumination light is extinguished during operation of the spare lamp selector lever. This is not malfunction.
- The noise of the cooling fan inside this instrument increases when the spare lamp is lit. This is not malfunction.
- *1* Set the spare lamp selector lever to "SPARE LAMP".

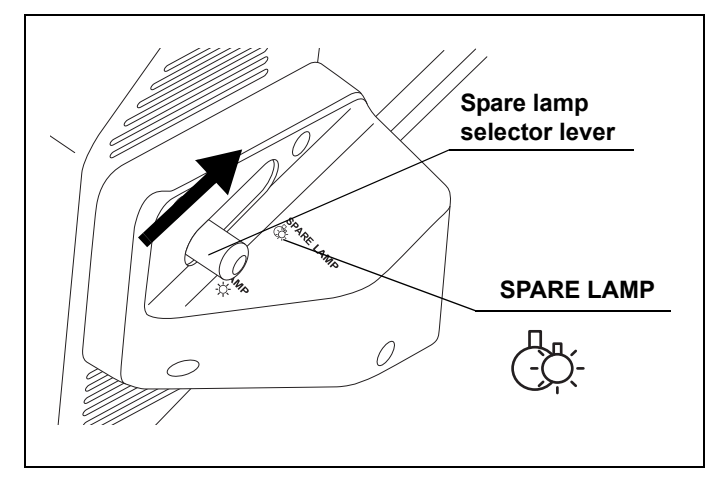

Figure 4.6

*2* Confirm that the illumination light is emitted from the illumination lens of the surgical microscope.

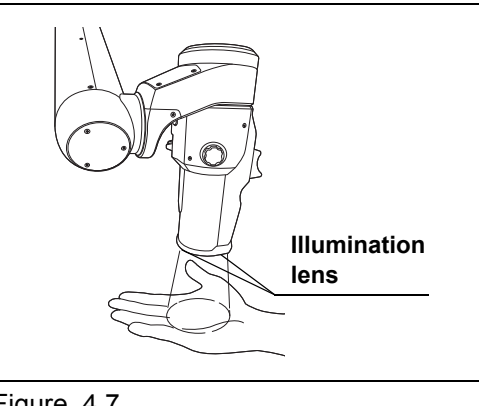

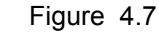

*3* Confirm that the spare lamp lighting indicator on the control panel is lit amber.

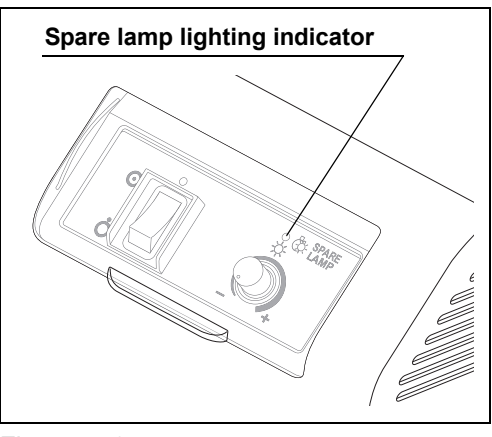

Figure 4.8

#### **NOTE**

When the spare lamp is lit, "Spare lamp ON" is displayed on the observation monitor screen.

*4* Confirm that no error is displayed on the observation monitor or the touch panel of the surgical microscope.

*Ch.4*

# *4.6 Inspection of spare lamp brightness control*

Use the following steps to confirm that the brightness of the spare lamp is controllable.

**NOTE**

The spare lamp brightness control knob functions only when the spare lamp is lit.

*1* Open the slide cover upward and rotate the spare lamp brightness control knob on the control panel.

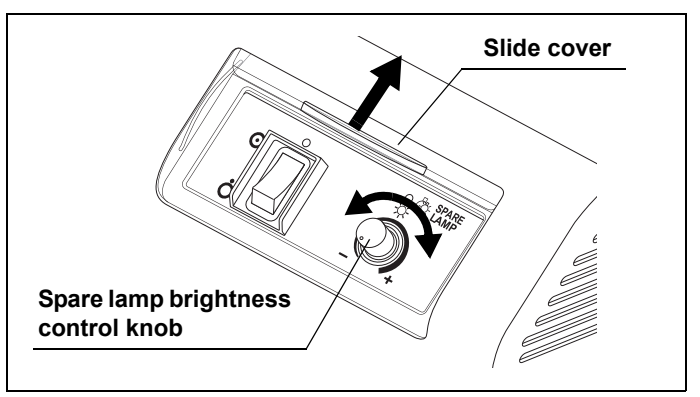

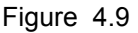

*2* Confirm that the brightness of the illumination lamp emitted from the illumination lens of the operation lamp is variable in response to the rotation of the spare lamp brightness control knob.

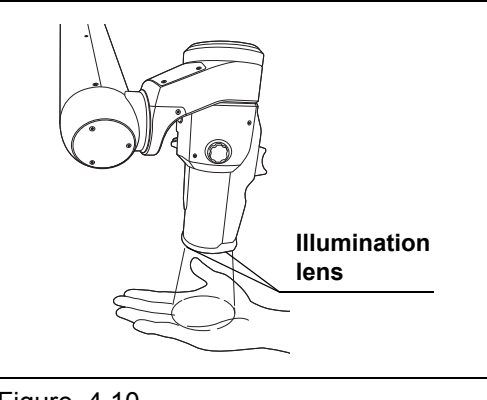

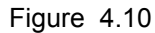

*3* Set the spare lamp selector lever back to "LAMP".

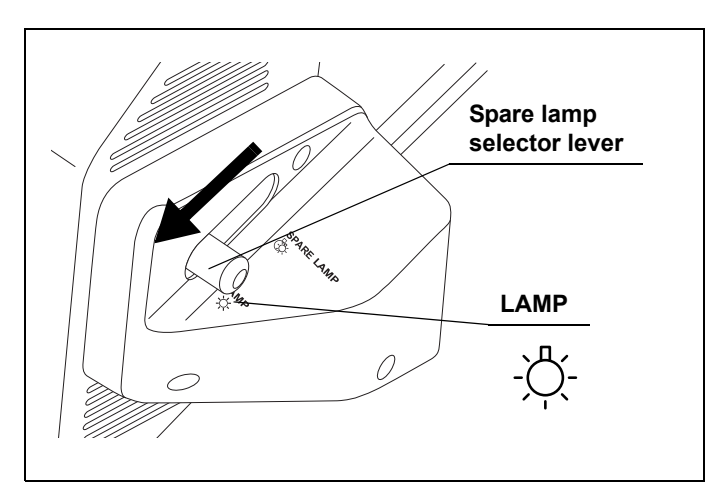

Figure 4.11

*4* Close the slide cover.

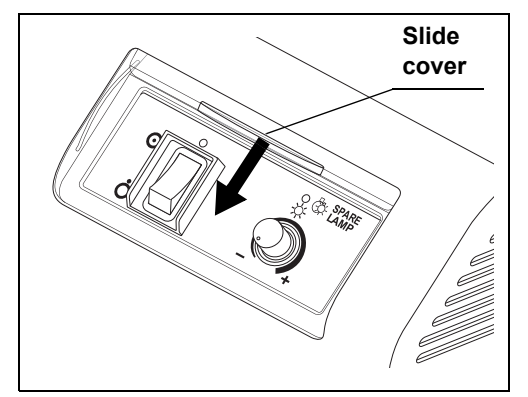

Figure 4.12

# *4.7 Power OFF*

*1* Referring to the instruction manual for the surgical microscope, turn OFF the surgical microscope by pressing the power switch.

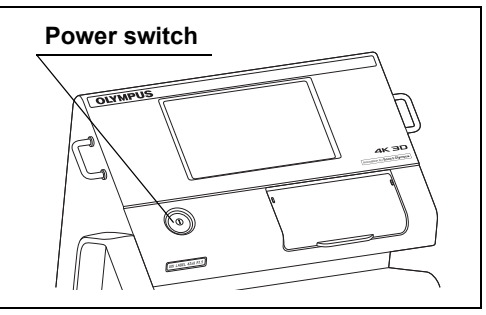

Figure 4.13

#### **NOTE**

*Ch.4*

Turning the surgical microscope OFF shuts down the power supply to this instrument. Therefore, it is recommended that the power switch of this instrument is kept permanently in the " $\odot$  (ON)" position.

*2* Confirm that the power indicator on the control panel of this instrument is extinguished.

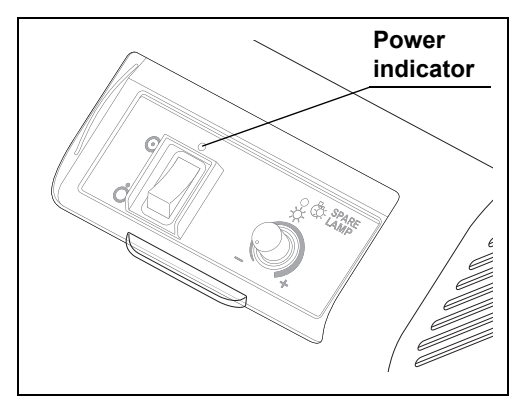

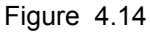

# *Chapter 5 Operation*

The operator of this instrument must be a physician or medical personnel under the supervision of a physician and must have received sufficient training in clinical procedures of microsurgery using surgical microscopes. This manual, therefore, does not explain or discuss the details of microsurgery using surgical microscopes. This chapter therefore pertains only to the basic operating procedures and basic warnings and cautions to be used in the operation.

# *5.1 Precautions for operation*

#### **WARNING**

- Always wear appropriate protection gear. Otherwise, contact with hazardous substances such as chemicals and infective matters such as blood and mucus of the patient may cause health damage to the operator and/or assistant.
- If any irregularity is suspected during use, immediately stop using the equipment and take proper measures by referring to Chapter 7, "Troubleshooting" as well as the instruction manuals of the ancillary equipment used in combination with this instrument. If this instrument continues to be used while an irregularity is suspected, damage to the patient's health may result.

#### **CAUTION**

- The illumination lamp lights automatically when this instrument and surgical microscope are turned ON. Do not look directly at the illumination lens of the surgical microscope while the illumination light is output from it. Also, do not point the illumination lens to others. Otherwise, an eye injury may result.
- When the illumination is not required, press the lamp button of the surgical microscope to extinguish the lamp. If the illumination lamp is left lighted, the illumination light irradiation on a position other than the observed region may cause burns to the operator or patient.
- Combination with other equipment
	- Do not install this instrument in the proximity of a source of strong electromagnetic waves (microwave therapy equipment, shortwave therapy equipment, MRI, radio, cellphone, etc.). Otherwise, this instrument may fail.
	- When using an electrosurgical power unit in combination with this instrument, confirm that the high-frequency noise is at a level that does not affect the operation of this instrument in advance. Otherwise, malfunction may result.

#### **CAUTION**

- Do not approach a cord connected to the electrosurgical unit to this instrument and the ancillary equipment combined with it. Otherwise, malfunction may be caused during the high-frequency output.
- A spray-type lubricant, anesthetic, alcohol or other chemical liquid should be used at a distance from this instrument so that it is not spilt on this instrument. Otherwise, the chemical entering this instrument through a ventilation grille may cause equipment failure.

# *5.2 Turning the instrument and illumination lamp ON*

#### **CAUTION**

Always set the power switch of the LED light source to " $\odot$  (ON)" before turning the surgical microscope ON. If the LED light source is turned ON after the surgical microscope, malfunction may result.

*1* Confirm that the spare lamp selector lever is set to "LAMP" (see Figure 5.1) and that the power switch of this instrument is set to " $\odot$  (ON)". (See Figure 5.2)

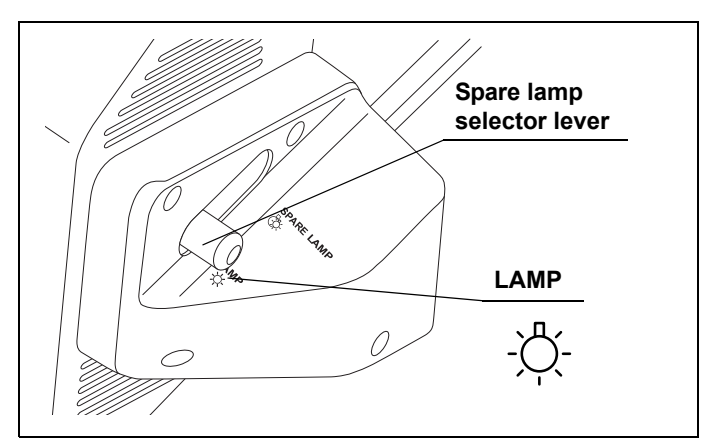

Figure 5.1

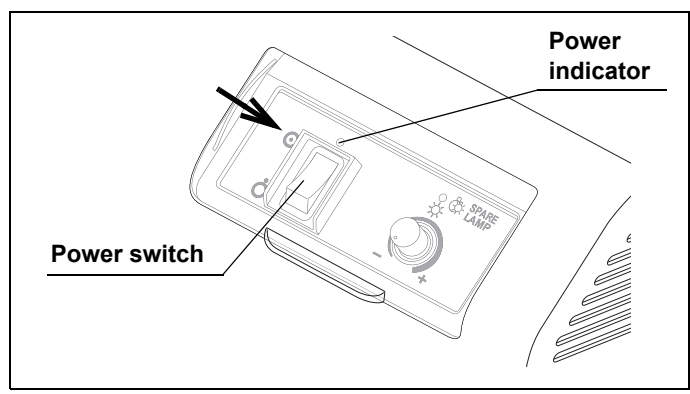

Figure 5.2

*2* Referring to the instruction manual for the surgical microscope, turn it ON (see Figure 5.3). This instrument is turned ON and the illumination lamp is lit. In addition, the power indicator of this instrument lights up green. (See Figure 5.2)

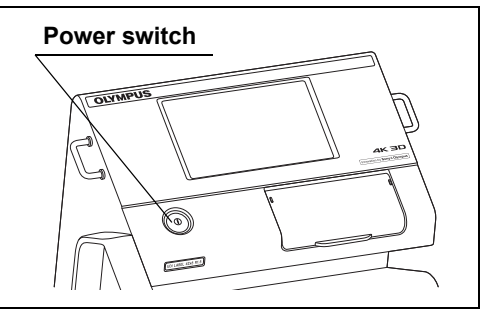

Figure 5.3

**3** Operate the surgical microscope by referring to the instruction manual for the surgical microscope.

# *5.3 Extinction of illumination lamp*

*1* Tap and hold the "Lamp" button on the touch panel of the surgical microscope for about a second. The illumination lamp should be turned OFF.

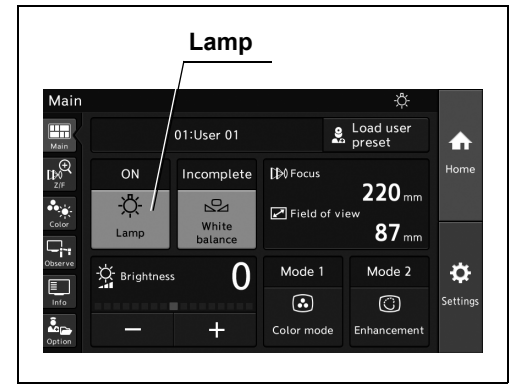

Figure 5.4

#### **NOTE**

For how to control the touch panel of the surgical microscope, refer to the instruction manual for the surgical microscope.

*2* To light the illumination lamp again, tap the lamp button on the touch panel of the surgical microscope.

# *5.4 Power OFF*

*1* Referring to the instruction manual for the surgical microscope, press the power switch of the surgical microscope to turn it OFF.

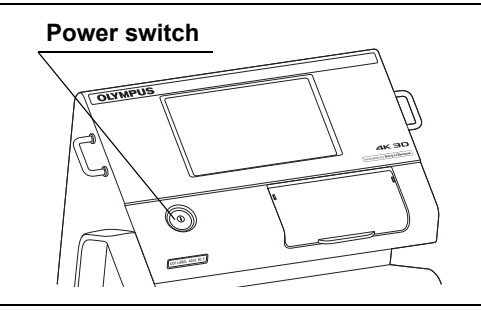

Figure 5.5

#### **NOTE**

Turning the surgical microscope OFF shuts down the power supply to this instrument. Therefore, it is recommended that the power switch of this instrument is kept permanently in the " $\odot$  (ON)" position.

*2* Confirm that the power indicator on the control panel of this instrument is turned off.

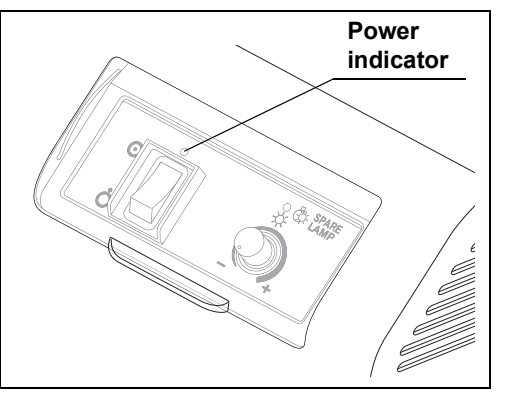

Figure 5.6

5.4 Power OFF

# *Chapter 6 Care, Storage, and Disposal*

### *6.1 Care*

#### **WARNING**

- When cleaning this instrument, always wear appropriate personal protection equipment such as eye wear, face mask, moisture-resistant clothing, and chemical-resistant gloves that fit properly and are long enough so that your skin is not exposed. Blood, mucus, and other potentially infectious material adhering to this instrument could pose an infection control risk.
- Do not apply spray-type medical agents such as rubbing alcohol directly to this instrument. Medical agents may enter the equipment through the ventilation grills and may cause equipment damage.

#### **CAUTION**

- After wiping with a piece of lint-free cloth moistened with neutral detergent, dry the instrument thoroughly before using it again. Using the instrument while it is wet may cause equipment damage.
- Do not attempt to clean any electrical connection part (such as a connector or contact) of power, video cables, and light guide terminal using moistened lint-free cloth. Otherwise, damage or corrosion may cause equipment failure.
- Do not soak in water, autoclave, or gas sterilize this instrument and ancillary equipment. These methods will damage it.
- Clean and vacuum dust from the ventilation grills using a vacuum cleaner, when necessary. Otherwise, this instrument and ancillary equipment may break down and damage may occur due to overheating.
- If bioburden or infectious debris enters an area of the instrument that cannot be cleaned, such as an opening, do not use the instrument and contact Olympus.

After using this instrument and ancillary equipment, immediately perform the following cleaning procedures. If cleaning is delayed, residual organic debris will begin to dry, and it may be difficult to effectively clean this instrument and ancillary equipment. Always remove debris immediately after every use.

- *1* Turn the surgical microscope OFF and disconnect the power cord from the hospital grade wall mains outlet.
- *2* When this instrument and ancillary equipment are soiled with blood or other potentially infectious materials, wipe off all debris using a piece of lint-free cloth moistened with neutral detergent.
- **3** Remove dust, dirt, and other stains on the surface by wiping with a piece of lint-free cloth moistened with 70% ethyl or 70% isopropyl alcohol.
- *4* Make sure to dry this instrument and ancillary equipment after wiping with 70% ethyl or 70% isopropyl alcohol.

# *6.2 Storage*

When this instrument is not to be used for a certain period, store it as instructed below. Be sure to perform the operation instructed in Section 6.1, "Care" before storing this instrument.

#### *Ch.6*

#### **CAUTION**

Do not store this instrument unit in a location exposed to direct sunlight, X-rays, radio activity, or strong electromagnetic radiation (e.g., near microwave medical treatment equipment, short-wave medical treatment equipment, MRI, radio equipment, or cellular phones). Damage to this instrument may result.

Perform storage of the instrument by referring to the instruction manual for the surgical microscope.

## *6.3 Disposal*

- *1* Perform the maintenance operation as instructed in Section 6.1, "Care".
- *2* Dispose of this instrument and/or accessories by observing your national and local laws and guidelines.

# *Chapter 7 Troubleshooting*

# *7.1 Troubleshooting*

If this instrument is clearly found to have failed during the inspection described in Chapter 4, "Inspection" or during use in following Chapter 5, "Operation", do not use the instrument and take proper measures by referring to Section 7.2, "Troubleshooting guide". If the problem still persists, have the instrument repaired by referring to Section 7.4, "Returning this instrument for repair".

#### **WARNING**

Never use this instrument if any irregularity is suspected. Otherwise, patient and operator injury may result as well as malfunction.

#### **NOTE**

If an accessory of this instrument needs to be replaced, contact Olympus.

*Ch.7*

# *7.2 Troubleshooting guide*

The following table shows the possible causes of and countermeasures against troubles that may occur due to equipment setting errors or deterioration of consumables. If the irregularity cannot be solved after checking the following table, have this instrument repaired by following Section 7.4, "Returning this instrument for repair".

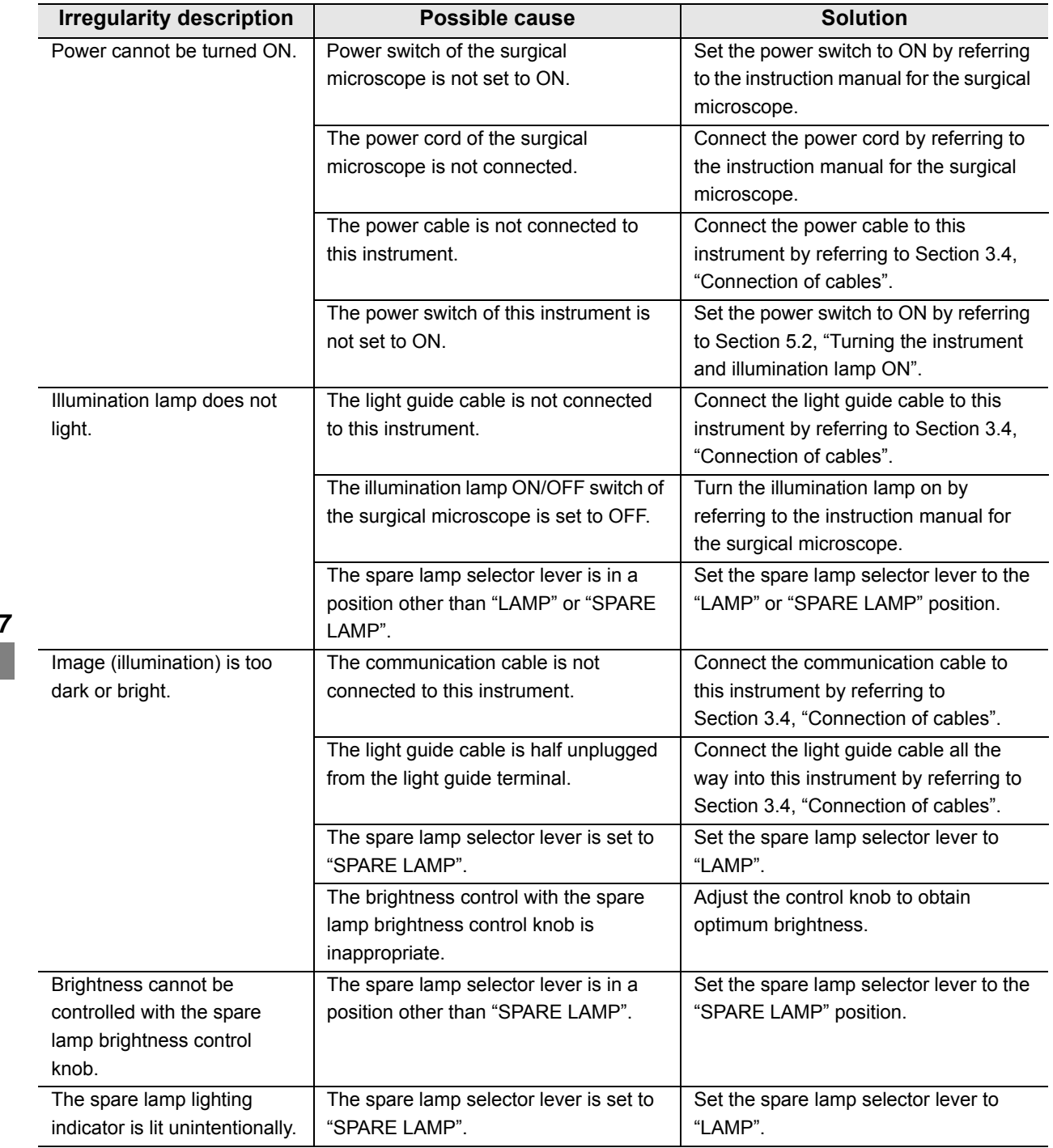

### **Measure to be taken when an error code is displayed on the monitor or the touch panel of the surgical microscope**

When an error code is displayed, some functions may not be available. If a code other than the error codes listed below is displayed, take an optimum measure by referring to the instruction manual for the equipment used in combination with this instrument. If an optimum measure cannot be taken, contact Olympus.

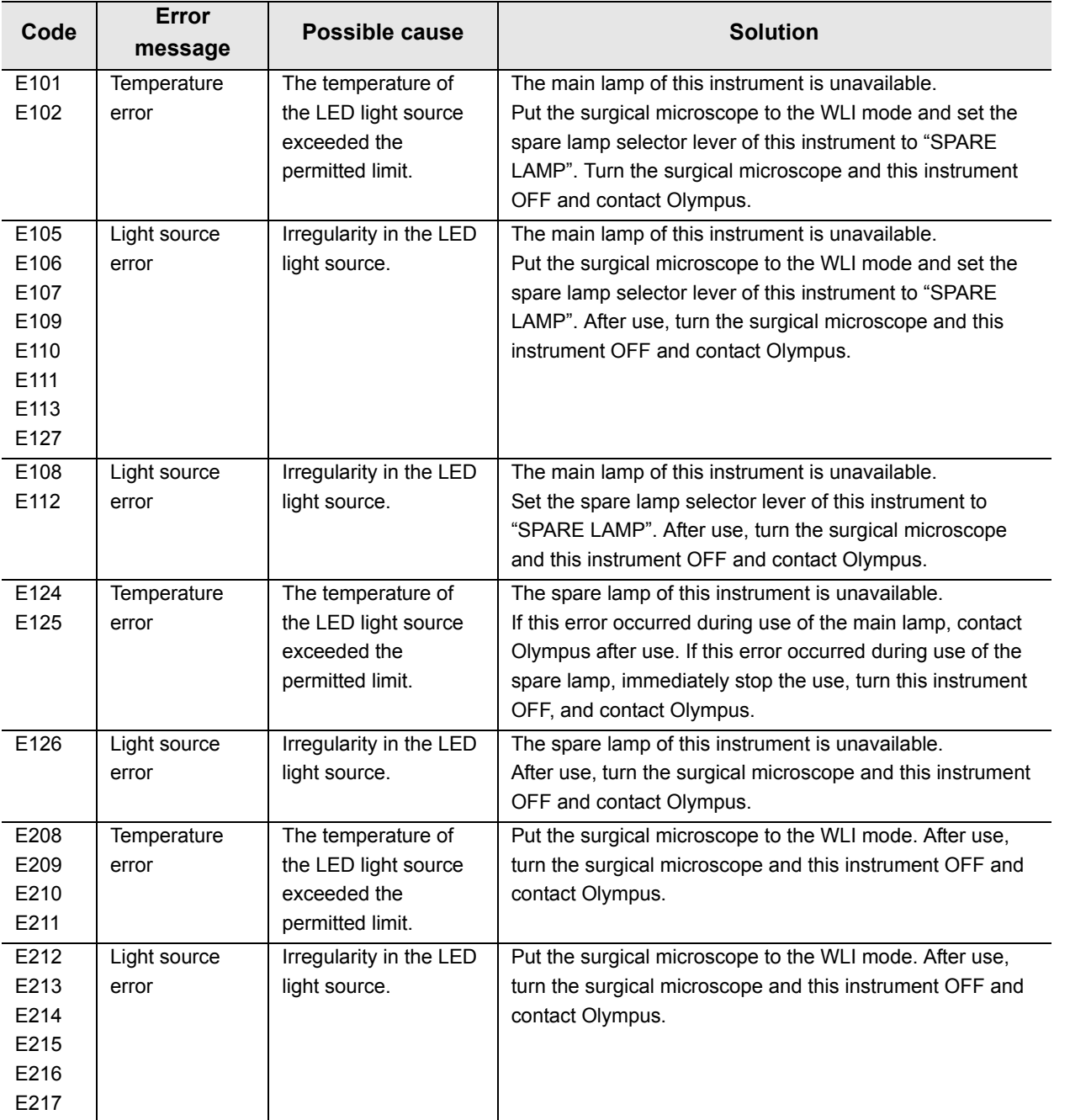

## | 7.2 Troubleshooting guide

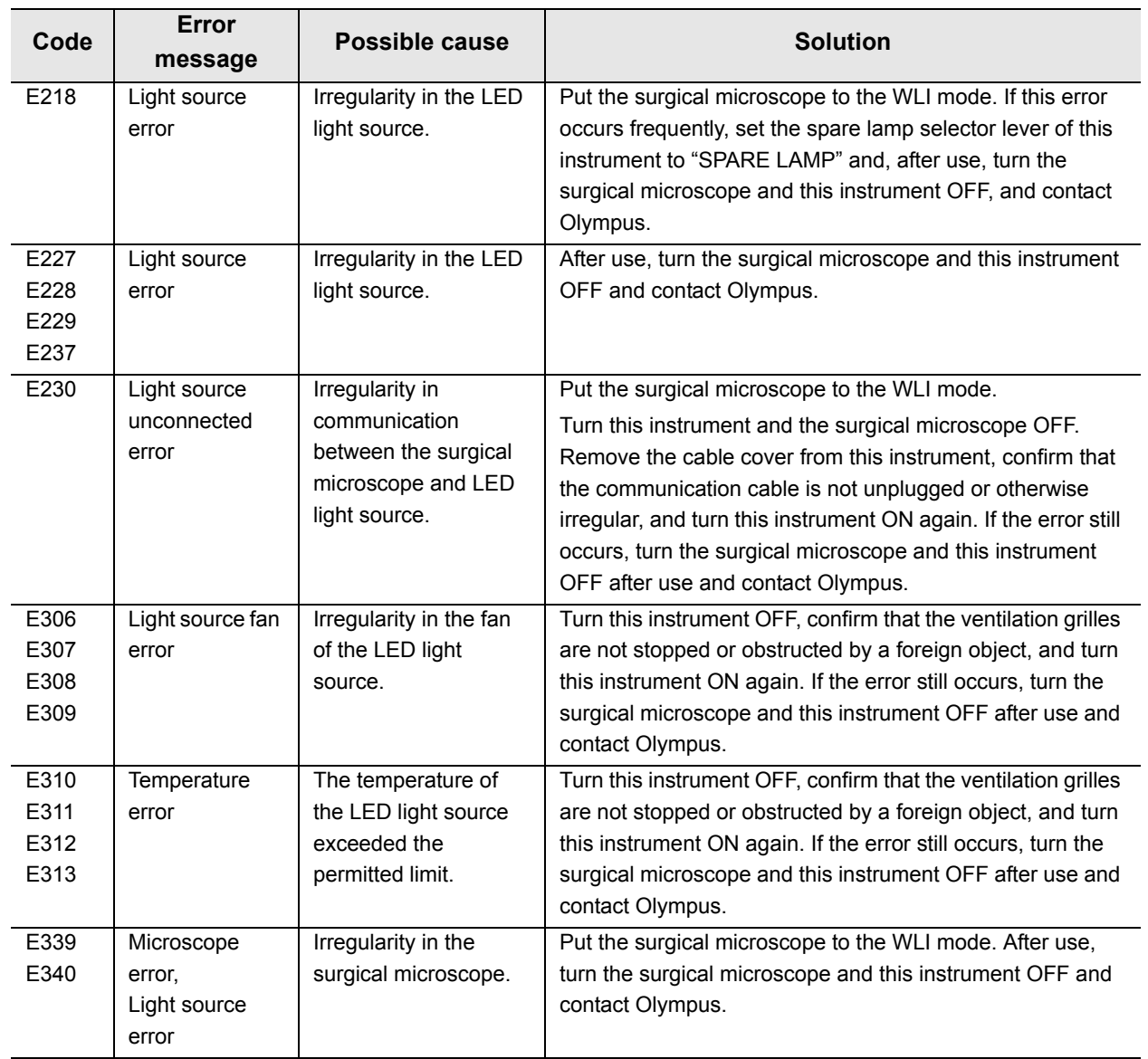

# *7.3 Remedial actions in case of emergency*

Should the main lamp fail, use the spare lamp by using the following steps.

# *Lighting of spare lamp*

Should the main lamp fail, light the spare lamp by using the following steps.

#### **CAUTION**

- The spare lamp is used only when the main lamp fails. As the spare lamp is designed for the emergency in case the main lamp fails, it is given only the minimum required level of brightness.
- Be careful not to place the spare lamp selector lever in an intermediate position. Otherwise, lack of illumination may result.

#### **NOTE**

- The illumination light is extinguished during operation of the spare lamp selector lever. This is not malfunction.
- The noise of the cooling fan inside this instrument increases when the spare lamp is lit. This is not malfunction.
- *1* Set the spare lamp selector lever to "SPARE LAMP".

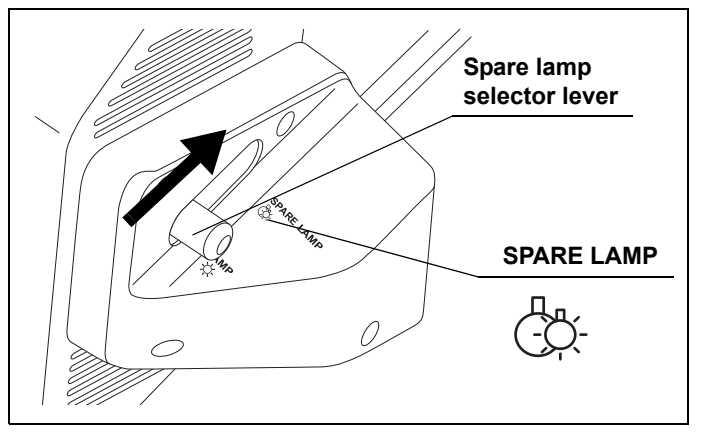

Figure 7.1

- 7.3 Remedial actions in case of emergency
	- *2* The spare lamp lights up and the spare lamp lighting indicator on the control panel lights amber

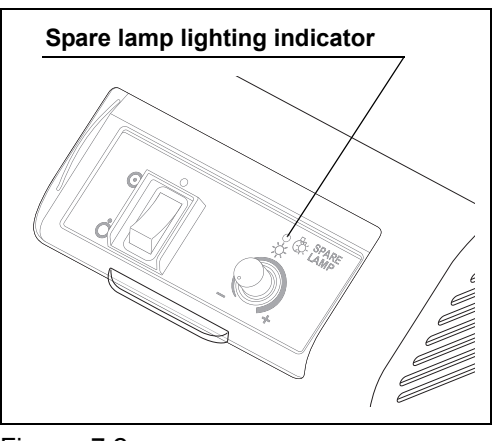

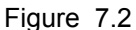

# *Control of spare lamp brightness*

#### **WARNING**

The spare lamp brightness is not adjusted automatically. Adjust the brightness always at an optimum level by controlling the spare lamp brightness control knob. The illumination light has a potential of exerting unfavorable effects on the living tissue.

Open the slide cover upward and rotate the spare lamp brightness control knob on the control panel to adjust the brightness.

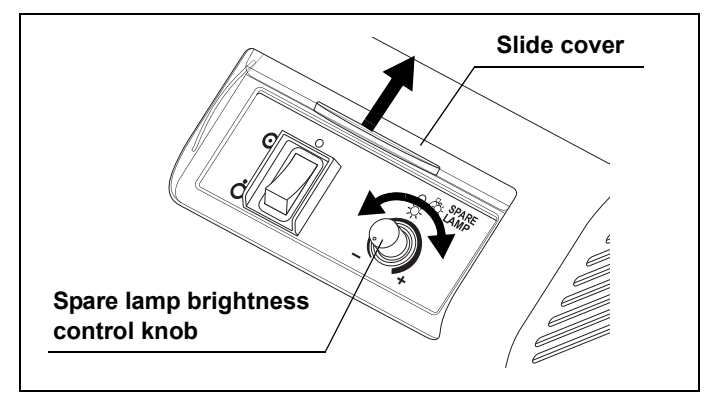

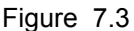

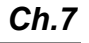

# *Extinction of spare lamp*

The spare lamp is an emergency device provided for use in case of failure of the main lamp, and is lit automatically when the spare lamp selector lever is switched. It cannot be turned on or off from the touch panel of the surgical microscope. Use the following steps when it becomes necessary to turn off the illumination light during use of the spare lamp.

#### **CAUTION**

In case there is any irregularity, do not set the spare lamp selector lever back to "LAMP". Because an irregularity has already occurred, normal functioning cannot be expected.

*1* If you are currently using this instrument by setting the spare lamp selector lever to "SPARE LAMP", open the slide cover upward and set the power switch to " $\dot{\circ}$  (OFF)". The spare lamp extinguishes.

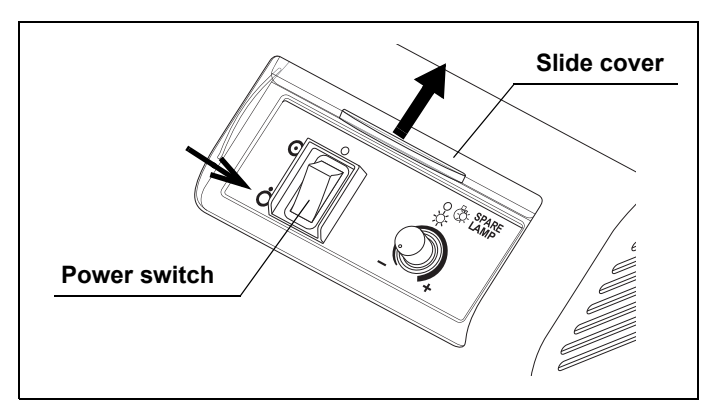

Figure 7.4

#### **NOTE**

When turning off the LED light source device to turn off the spare lamp [E230] will be generated.

**2** To light the spare lamp again, set the power switch to " $\odot$  (ON)". The spare lamp lights up.

# *7.4 Returning this instrument for repair*

When returning this instrument for repair, contact Olympus. With this instrument, include a description of the malfunction or damage and the name and telephone number of the individual at your location who is the most familiar with the problem. Also, include a repair purchase order.

#### **CAUTION**

Olympus is not liable for any injury or damage that occurs because of repairs attempted by non-Olympus personnel.

# *Appendix*

# *Combination equipment*

# *System chart*

The recommended combinations of equipment that can be used with this instrument are listed next page. New products released after the introduction of this instrument may also be compatible for use in combination with it. For further details, contact Olympus.

#### **WARNING**

Be sure to use the equipment in one of the recommended combinations. If combinations of equipment other than those shown below are used, the full responsibility should be assumed by the medical treatment facility. Such combinations do not only allow the equipment to manifest their full functionality but may also imperil the safety of the patient and medical personnel. In addition, the endurance of this instrument and ancillary equipment is not guaranteed. Troubles caused in this case are not covered by free-of-charge repair.

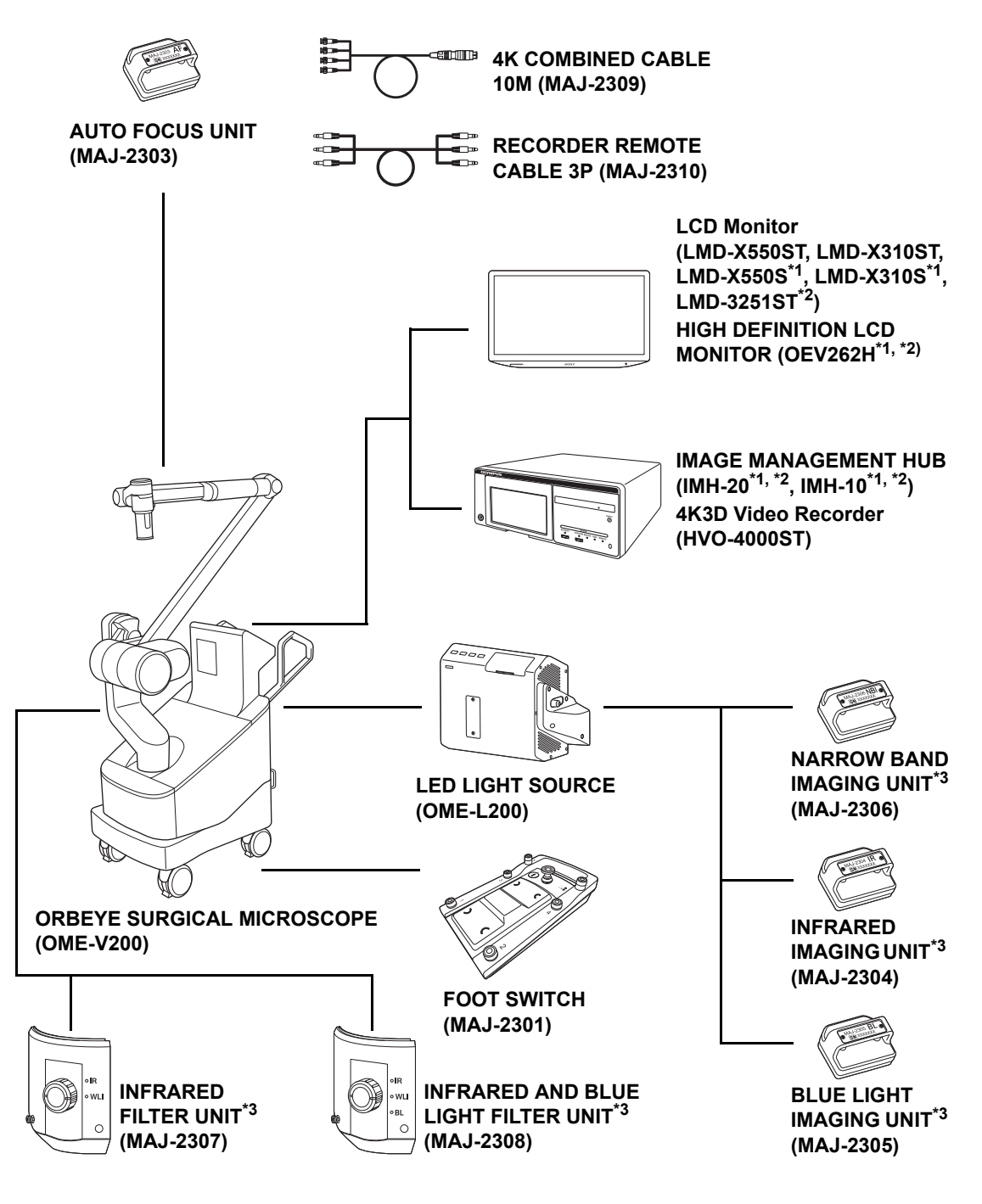

*App.*

\*1 3D incompatible.

\*2 4K incompatible.

\*3 These products may not be available in some areas.

# *Specifications*

# *Environments*

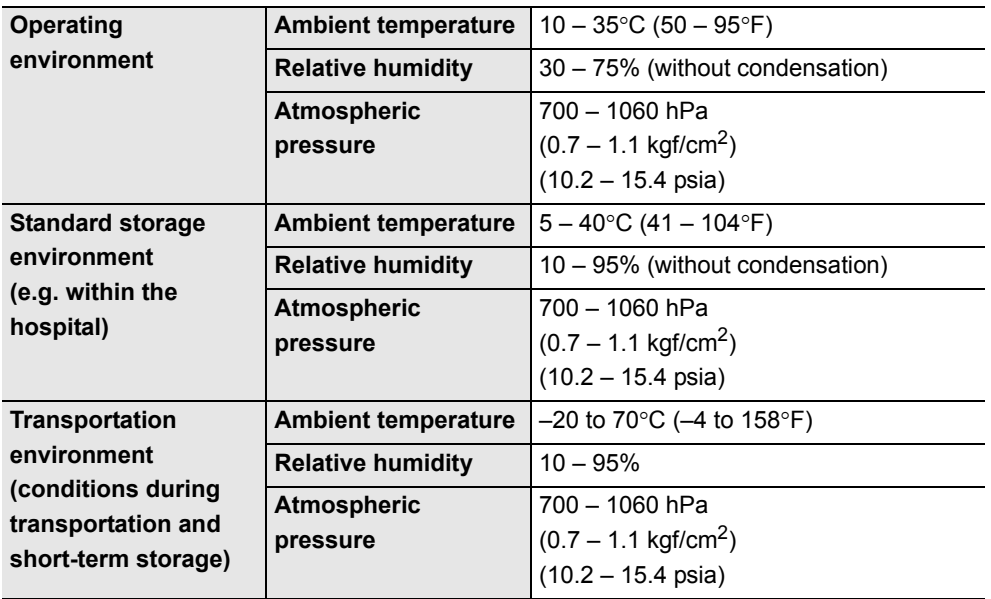

*App.*

# *Specifications*

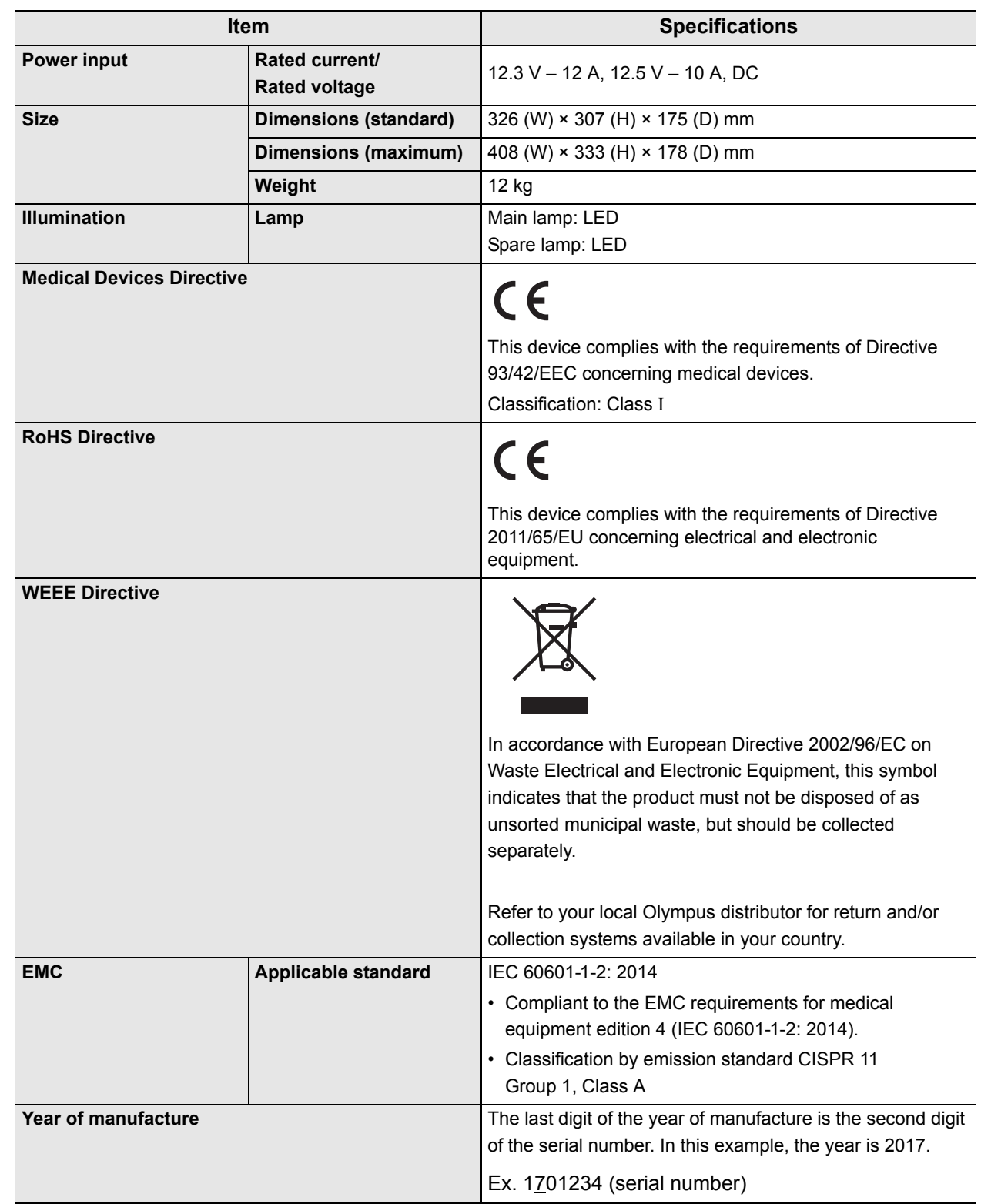

# *EMC information*

#### **Guidance and manufacturer's declaration — Electromagnetic emissions**

This model is intended for use by medical personnel in hospitals and for use in the electromagnetic environment specified below.

The customer or the user of this model should assure that it is used in such an environment.

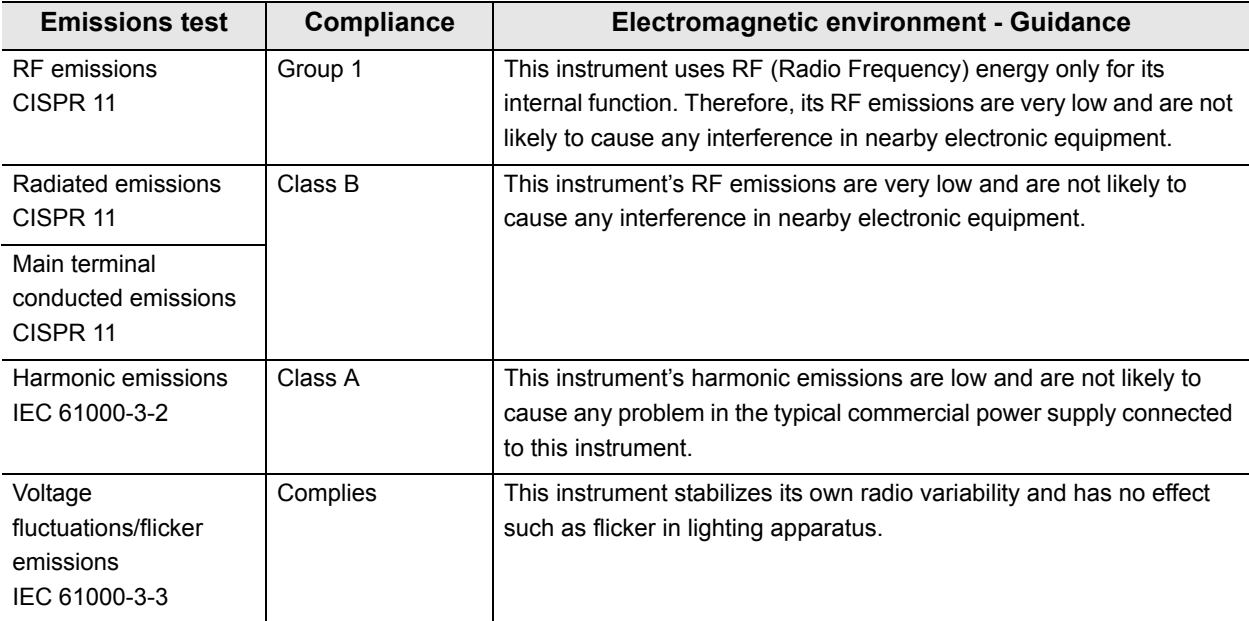

*App.*

### **Guidance and manufacturer's declaration — Electromagnetic immunity**

This model is intended for use by medical personnel in hospitals and for use in the electromagnetic environment specified below.

The customer or the user of this model should assure that it is used in such an environment.

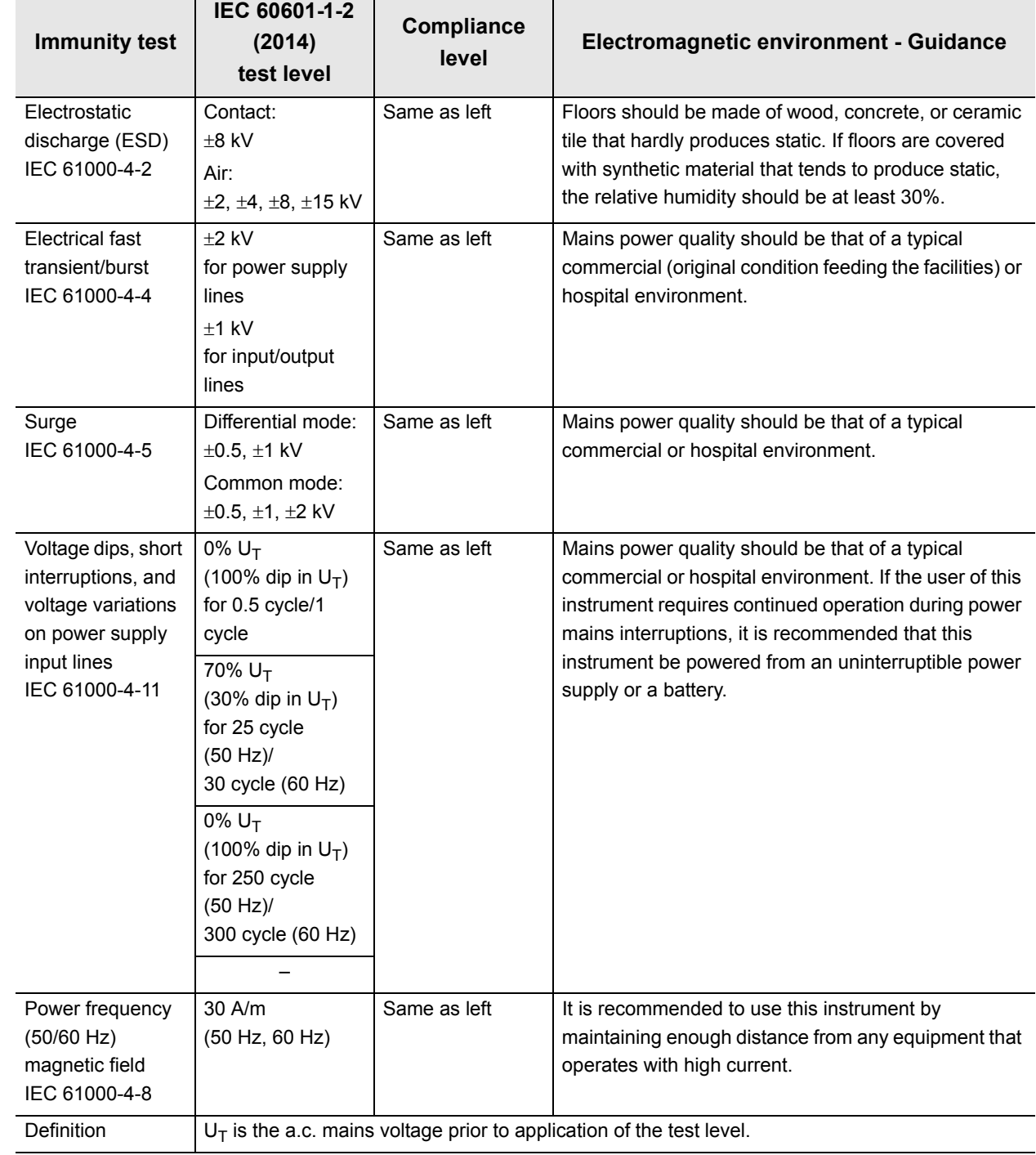

### **Guidance and manufacturer's declaration — Electromagnetic immunity**

#### **WARNING**

- This model is intended for use by medical personnel in hospitals and for use in the electromagnetic environment specified below. The customer or the user of this model should assure that it is used in such an environment.
- Portable and mobile RF communications equipment should be used no closer than 30 cm (12 inches) to any part of this model, including cables specified by Olympus.

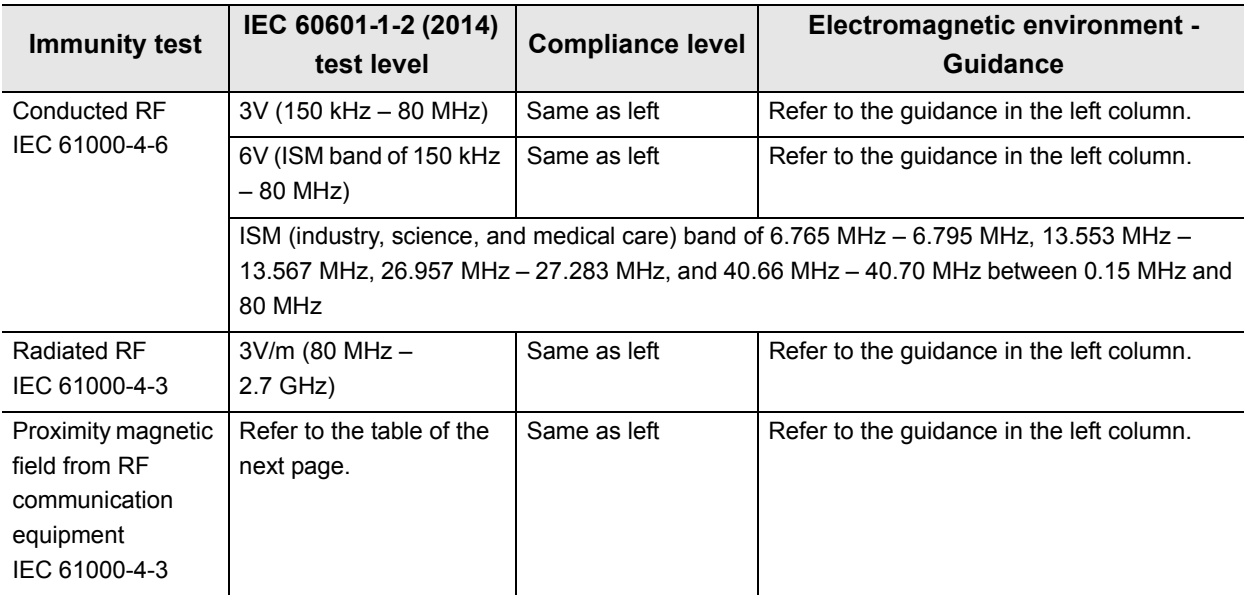

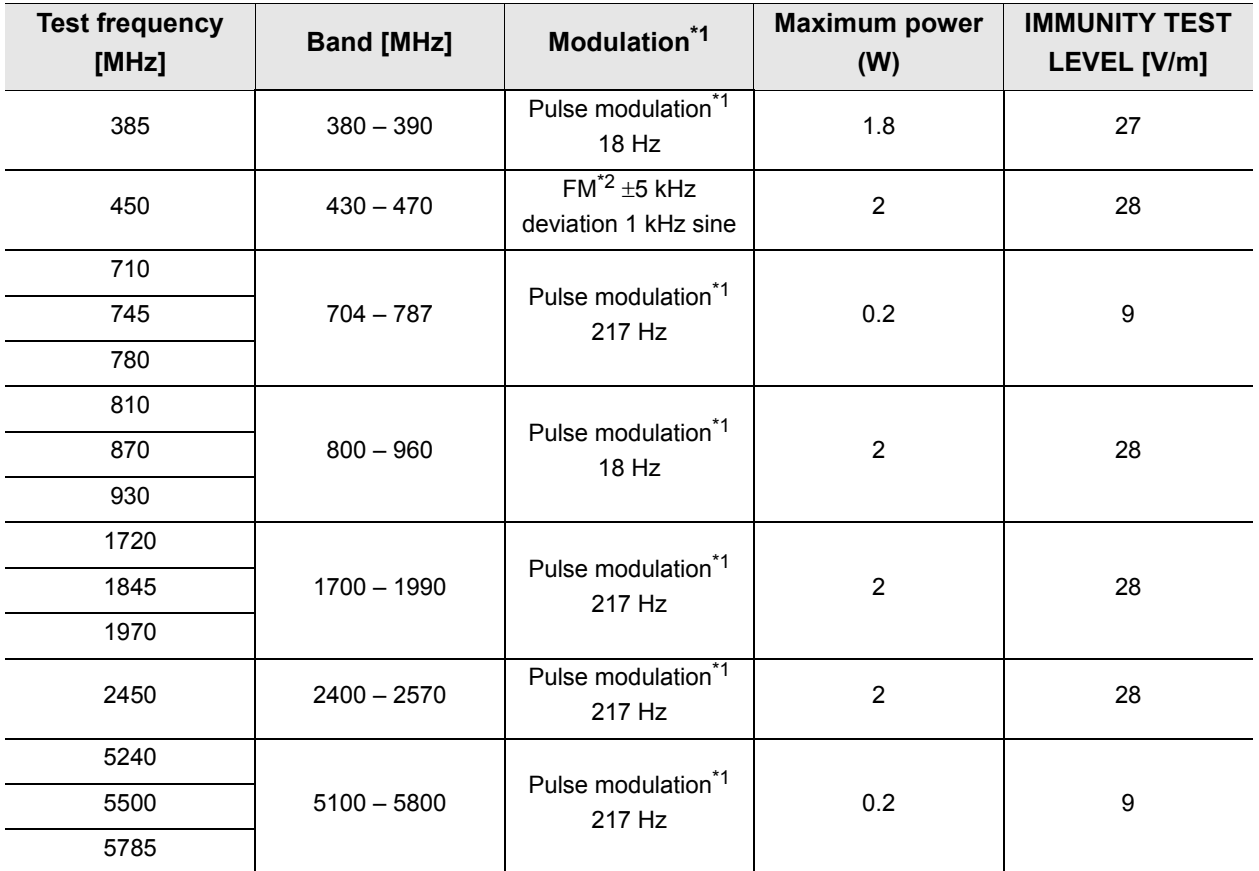

\*1 The carrier shall be modulated using a 50% duty cycle square wave signal.

\*2 As an alternative to FM modulation, 50% pulse modulation at 18 Hz may be used because while it does not represent actual modulation, it would be worst case.

## **Guidance and manufacturer's declaration — Cables used for EMC compliance testing**

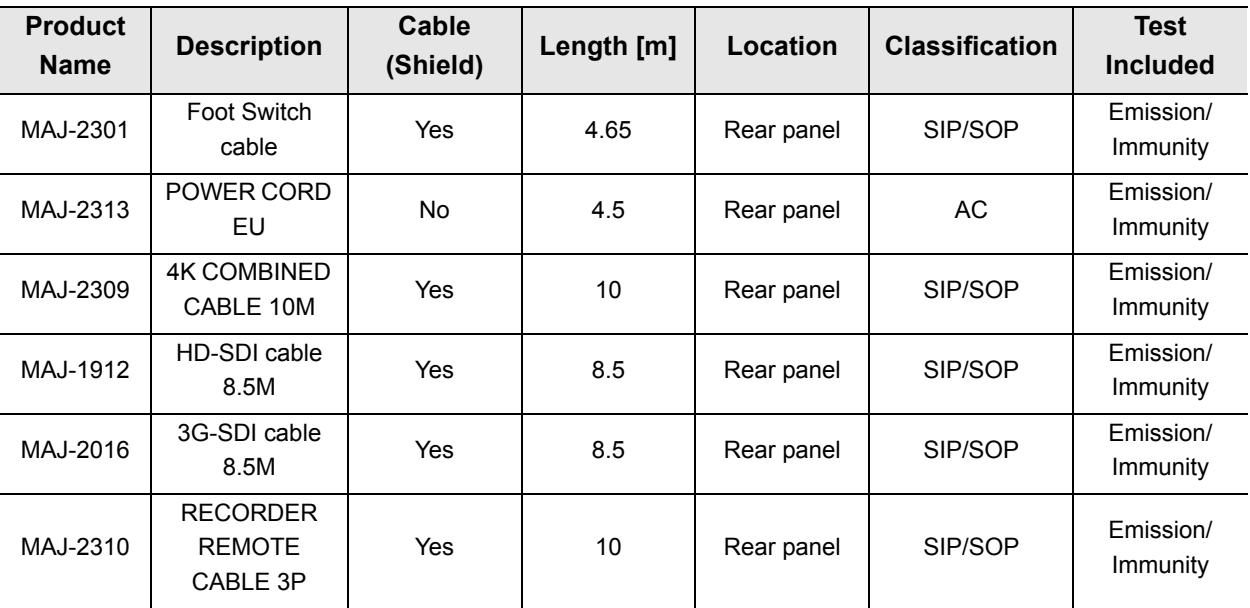

This model has passed the EMC compliance testing with the cables below.

Refer to the instruction manuals for each piece of equipment.

# *License information of Open Source Software*

## *GNU GPL*

This product employs a software module that is permitted to be used as free software based on the GNU GENERAL PUBLIC LICENSE (GPL) defined by Free Software Foundation, Inc. See the following table for the applicable software module.

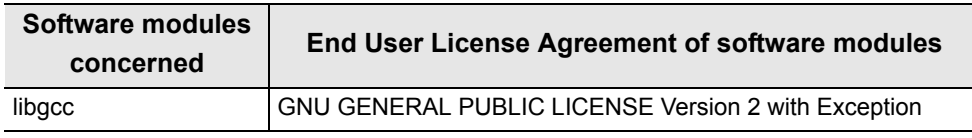

For details of the present software module including its usage conditions, please read "Open Source Software Module Licenses" below (the original texts are quoted).

#### **End User License Agreement of Open Source Software modules**

#### **GNU GENERAL PUBLIC LICENSE Version 2 with Exception**

About libgcc, those are licensed under the terms of the GNU GENERAL PUBLIC LICENSE Version 2 with special exception or additional permission to show in the following.

#### **a) libgcc**

GCC is free software; you can redistribute it and/or modify it under the terms of the GNU General Public License as published by the Free Software Foundation; either version 2, or (at your option) any later version.

*App.*

In addition to the permissions in the GNU General Public License, the Free Software Foundation gives you unlimited permission to link the compiled version of this file into combinations with other programs, and to distribute those combinations without any restriction coming from the use of this file. (The General Public License restrictions do apply in other respects; for example, they cover modification of the file, and distribution when not linked into a combined executable.) GCC is distributed in the hope that it will be useful, but WITHOUT ANY WARRANTY; without even the implied warranty of MERCHANTABILITY or FITNESS FOR A PARTICULAR PURPOSE. See the GNU General Public License for more details.

# *Others*

• In addition, this product also includes software to which the GPL is not applied. For details on the conditions of use of such software, please read the respective "open source software module licenses" below. (As these documents are not defined by Olympus, we will quote the original English text in the following.)

• The Licensed Software may include (i) some open source software and (ii) other third party software (collectively, "Third Party Software"). Regarding the use of the Third Party Software, you shall follow the license terms and conditions applied to such Third Party Software. Any part of this License Agreement does not restrict, change or alter any of your rights and obligations imposed by the license terms and conditions of the Third Party Software.

#### **newlib**

This product includes the newlib, which is a software module licensed to be used as free software according to the conditions presented by the copyright owner of the open source software. The following conditions are applied to the newlib.

#### **End User License Agreement of Open Source Software modules**

The newlib subdirectory is a collection of software from several sources.

Each file may have its own copyright/license that is embedded in the source file. Unless otherwise noted in the body of the source file(s), the following copyright notices will apply to the contents of the newlib subdirectory:

#### **(1) Red Hat Incorporated**

Copyright (c) 1994-2007 Red Hat, Inc. All rights reserved.

This copyrighted material is made available to anyone wishing to use, modify, copy, or redistribute it subject to the terms and conditions of the BSD License. This program is distributed in the hope that it will be useful, but WITHOUT ANY WARRANTY expressed or implied, including the implied warranties of MERCHANTABILITY or FITNESS FOR A PARTICULAR PURPOSE. A copy of this license is available at http://www.opensource.org/licenses. Any Red Hat trademarks that are incorporated in the source code or documentation are not subject to the BSD License and may only be used or replicated with the express permission of Red Hat, Inc.

#### **(2) University of California, Berkeley**

Copyright (c) 1981-2000 The Regents of the University of California.

All rights reserved.

Redistribution and use in source and binary forms, with or without modification, are permitted provided that the following conditions are met:

#### License information of Open Source Software

\* Redistributions of source code must retain the above copyright notice, this list of conditions and the following disclaimer.

\* Redistributions of source code must retain the above copyright notice, this list of conditions and the following disclaimer.

\* Redistributions in binary form must reproduce the above copyright notice, this list of conditions and the following disclaimer in the documentation and/or other materials provided with the distribution.

\* Neither the name of the University nor the names of its contributors may be used to endorse or promote products derived from this software without specific prior written permission.

THIS SOFTWARE IS PROVIDED BY THE COPYRIGHT HOLDERS AND CONTRIBUTORS "AS IS" AND ANY EXPRESS OR IMPLIED WARRANTIES, INCLUDING, BUT NOT LIMITED TO, THE IMPLIED WARRANTIES OF MERCHANTABILITY AND FITNESS FOR A PARTICULAR PURPOSE ARE DISCLAIMED. IN NO EVENT SHALL THE COPYRIGHT OWNER OR CONTRIBUTORS BE LIABLE FOR ANY DIRECT, INDIRECT, INCIDENTAL, SPECIAL, EXEMPLARY, OR CONSEQUENTIAL DAMAGES (INCLUDING, BUT NOT LIMITED TO, PROCUREMENT OF SUBSTITUTE GOODS OR SERVICES; LOSS OF USE, DATA, OR PROFITS; OR BUSINESS INTERRUPTION) HOWEVER CAUSED AND ON ANY THEORY OF LIABILITY, WHETHER IN CONTRACT, STRICT LIABILITY, OR TORT (INCLUDING NEGLIGENCE OR OTHERWISE) ARISING IN ANY WAY OUT OF THE USE OF THIS SOFTWARE, EVEN IF ADVISED OF THE POSSIBILITY OF SUCH DAMAGE.

#### **(3) David M. Gay (AT&T 1991, Lucent 1998)**

The author of this software is David M. Gay.

Copyright (c) 1991 by AT&T.

Permission to use, copy, modify, and distribute this software for any purpose without fee is hereby granted, provided that this entire notice is included in all copies of any software which is or includes a copy or modification of this software and in all copies of the supporting documentation for such software.

*App.*

THIS SOFTWARE IS BEING PROVIDED "AS IS", WITHOUT ANY EXPRESS OR IMPLIED WARRANTY. IN PARTICULAR, NEITHER THE AUTHOR NOR AT&T MAKES ANY REPRESENTATION OR WARRANTY OF ANY KIND CONCERNING THE MERCHANTABILITY OF THIS SOFTWARE OR ITS FITNESS FOR ANY PARTICULAR PURPOSE.

-------------------------------------------------------------------

The author of this software is David M. Gay.

Copyright (C) 1998-2001 by Lucent Technologies

All Rights Reserved

Permission to use, copy, modify, and distribute this software and its documentation for any purpose and without fee is hereby granted, provided that the above copyright notice appear in all copies and that both that the copyright notice and this permission notice and warranty disclaimer appear in supporting documentation, and that the name of Lucent or any of its entities not be used in advertising or publicity pertaining to distribution of the software without specific, written prior permission.

LUCENT DISCLAIMS ALL WARRANTIES WITH REGARD TO THIS SOFTWARE, INCLUDING ALL IMPLIED WARRANTIES OF MERCHANTABILITY AND FITNESS. IN NO EVENT SHALL LUCENT OR ANY OF ITS ENTITIES BE LIABLE FOR ANY SPECIAL, INDIRECT OR CONSEQUENTIAL DAMAGES OR ANY DAMAGES WHATSOEVER RESULTING FROM LOSS OF USE, DATA OR PROFITS, WHETHER IN AN ACTION OF CONTRACT, NEGLIGENCE OR OTHER TORTIOUS ACTION, ARISING OUT OF OR IN CONNECTION WITH THE USE OR PERFORMANCE OF THIS SOFTWARE.

#### **(4) Advanced Micro Devices**

Copyright 1989, 1990 Advanced Micro Devices, Inc.

This software is the property of Advanced Micro Devices, Inc (AMD) which specifically grants the user the right to modify, use and distribute this software provided this notice is not removed or altered. All other rights are reserved by AMD.

AMD MAKES NO WARRANTY OF ANY KIND, EXPRESS OR IMPLIED, WITH REGARD TO THIS SOFTWARE. IN NO EVENT SHALL AMD BE LIABLE FOR INCIDENTAL OR CONSEQUENTIAL DAMAGES IN CONNECTION WITH OR ARISING FROM THE FURNISHING, PERFORMANCE, OR USE OF THIS SOFTWARE.

So that all may benefit from your experience, please report any problems or suggestions about this software to the 29K Technical Support Center at 800-29-29-AMD (800-292-9263) in the USA, or 0800-89-1131 in the UK, or 0031-11-1129 in Japan, toll free. The direct dial number is 512-462-4118.

Advanced Micro Devices, Inc. 29K Support Products Mail Stop 573 5900 E. Ben White Blvd. Austin, TX 78741 800-292-9263

#### **(5) C.W. Sandmann**

Copyright (C) 1993 C.W. Sandmann

This file may be freely distributed as long as the author's name remains.

#### **(6) Eric Backus**

(C) Copyright 1992 Eric Backus

This software may be used freely so long as this copyright notice is left intact. There is no warrantee on this software.

#### **(7) Sun Microsystems**

Copyright (C) 1993 by Sun Microsystems, Inc. All rights reserved.

Developed at SunPro, a Sun Microsystems, Inc. business.

Permission to use, copy, modify, and distribute this software is freely granted, provided that this notice is preserved.

#### **(8) Hewlett Packard**

(c) Copyright 1986 HEWLETT-PACKARD COMPANY

To anyone who acknowledges that this file is provided "AS IS" without any express or implied warranty:

permission to use, copy, modify, and distribute this file for any purpose is hereby granted without fee, provided that the above copyright notice and this notice appears in all copies, and that the name of Hewlett-Packard Company not be used in advertising or publicity pertaining to distribution of the software without specific, written prior permission. Hewlett-Packard Company makes no representations about the suitability of this software for any purpose.

#### **(9) Hans-Peter Nilsson**

Copyright (C) 2001 Hans-Peter Nilsson

Permission to use, copy, modify, and distribute this software is freely granted, provided that the above copyright notice, this notice and the following disclaimer are preserved with no changes.

*App.*

THIS SOFTWARE IS PROVIDED ``AS IS'' AND WITHOUT ANY EXPRESS OR IMPLIED WARRANTIES, INCLUDING, WITHOUT LIMITATION, THE IMPLIED WARRANTIES OF MERCHANTABILITY AND FITNESS FOR A PARTICULAR PURPOSE.

#### **(11) Christopher G. Demetriou**

Copyright (c) 2001 Christopher G. Demetriou

All rights reserved.

Redistribution and use in source and binary forms, with or without modification, are permitted provided that the following conditions are met:

1. Redistributions of source code must retain the above copyright notice, this list of conditions and the following disclaimer.

2. Redistributions in binary form must reproduce the above copyright notice, this list of conditions and the following disclaimer in the documentation and/or other materials provided with the distribution.
3. The name of the author may not be used to endorse or promote products derived from this software without specific prior written permission.

THIS SOFTWARE IS PROVIDED BY THE AUTHOR ``AS IS'' AND ANY EXPRESS OR IMPLIED WARRANTIES, INCLUDING, BUT NOT LIMITED TO, THE IMPLIED WARRANTIES OF MERCHANTABILITY AND FITNESS FOR A PARTICULAR PURPOSE ARE DISCLAIMED. IN NO EVENT SHALL THE AUTHOR BE LIABLE FOR ANY DIRECT, INDIRECT, INCIDENTAL, SPECIAL, EXEMPLARY, OR CONSEQUENTIAL DAMAGES (INCLUDING, BUT NOT LIMITED TO, PROCUREMENT OF SUBSTITUTE GOODS OR SERVICES; LOSS OF USE, DATA, OR PROFITS; OR BUSINESS INTERRUPTION) HOWEVER CAUSED AND ON ANY THEORY OF LIABILITY, WHETHER IN CONTRACT, STRICT LIABILITY, OR TORT (INCLUDING NEGLIGENCE OR OTHERWISE) ARISING IN ANY WAY OUT OF THE USE OF THIS SOFTWARE, EVEN IF ADVISED OF THE POSSIBILITY OF SUCH DAMAGE.

## **(12) SuperH, Inc.**

Copyright 2002 SuperH, Inc. All rights reserved

This software is the property of SuperH, Inc (SuperH) which specifically grants the user the right to modify, use and distribute this software provided this notice is not removed or altered. All other rights are reserved by SuperH.

SUPERH MAKES NO WARRANTY OF ANY KIND, EXPRESS OR IMPLIED, WITH REGARD TO THIS SOFTWARE. IN NO EVENT SHALL SUPERH BE LIABLE FOR INDIRECT, SPECIAL, INCIDENTAL OR CONSEQUENTIAL DAMAGES IN CONNECTION WITH OR ARISING FROM THE FURNISHING, PERFORMANCE, OR USE OF THIS SOFTWARE.

So that all may benefit from your experience, please report any problems or suggestions about this software to the SuperH Support Center via e-mail at softwaresupport@superh.com.

SuperH, Inc.

405 River Oaks Parkway

San Jose

CA 95134

USA

# **(13) Royal Institute of Technology**

Copyright (c) 1999 Kungliga Tekniska H skolan

(Royal Institute of Technology, Stockholm, Sweden).

All rights reserved.

Redistribution and use in source and binary forms, with or without modification, are permitted provided that the following conditions are met:

*App.*

## License information of Open Source Software

1. Redistributions of source code must retain the above copyright notice, this list of conditions and the following disclaimer.

2. Redistributions in binary form must reproduce the above copyright notice, this list of conditions and the following disclaimer in the documentation and/or other materials provided with the distribution.

3. Neither the name of KTH nor the names of its contributors may be used to endorse or promote products derived from this software without specific prior written permission.

THIS SOFTWARE IS PROVIDED BY KTH AND ITS CONTRIBUTORS ``AS IS'' AND ANY EXPRESS OR IMPLIED WARRANTIES, INCLUDING, BUT NOT LIMITED TO, THE IMPLIED WARRANTIES OF MERCHANTABILITY AND FITNESS FOR A PARTICULAR PURPOSE ARE DISCLAIMED. IN NO EVENT SHALL KTH OR ITS CONTRIBUTORS BE LIABLE FOR ANY DIRECT, INDIRECT, INCIDENTAL, SPECIAL, EXEMPLARY, OR CONSEQUENTIAL DAMAGES (INCLUDING, BUT NOT LIMITED TO, PROCUREMENT OF SUBSTITUTE GOODS OR SERVICES; LOSS OF USE, DATA, OR PROFITS; OR BUSINESS INTERRUPTION) HOWEVER CAUSED AND ON ANY THEORY OF LIABILITY, WHETHER IN CONTRACT, STRICT LIABILITY, OR TORT (INCLUDING NEGLIGENCE OR OTHERWISE) ARISING IN ANY WAY OUT OF THE USE OF THIS SOFTWARE, EVEN IF ADVISED OF THE POSSIBILITY OF SUCH DAMAGE.

# **(14) Alexey Zelkin**

Copyright (c) 2000, 2001 Alexey Zelkin <phantom@FreeBSD.org>

All rights reserved.

Redistribution and use in source and binary forms, with or without modification, are permitted provided that the following conditions are met:

1. Redistributions of source code must retain the above copyright notice, this list of conditions and the following disclaimer.

2. Redistributions in binary form must reproduce the above copyright notice, this list of conditions and the following disclaimer in the documentation and/or other materials provided with the distribution.

*App.*

THIS SOFTWARE IS PROVIDED BY THE AUTHOR AND CONTRIBUTORS ``AS IS'' AND ANY EXPRESS OR IMPLIED WARRANTIES, INCLUDING, BUT NOT LIMITED TO, THE IMPLIED WARRANTIES OF MERCHANTABILITY AND FITNESS FOR A PARTICULAR PURPOSE ARE DISCLAIMED. IN NO EVENT SHALL THE AUTHOR OR CONTRIBUTORS BE LIABLE FOR ANY DIRECT, INDIRECT, INCIDENTAL, SPECIAL, EXEMPLARY, OR CONSEQUENTIAL DAMAGES (INCLUDING, BUT NOT LIMITED TO, PROCUREMENT OF SUBSTITUTE GOODS OR SERVICES; LOSS OF USE, DATA, OR PROFITS; OR BUSINESS INTERRUPTION) HOWEVER CAUSED AND ON ANY THEORY OF LIABILITY, WHETHER IN CONTRACT, STRICT LIABILITY, OR TORT (INCLUDING NEGLIGENCE OR OTHERWISE) ARISING IN ANY WAY OUT OF THE USE OF THIS SOFTWARE, EVEN IF ADVISED OF THE POSSIBILITY OF SUCH DAMAGE.

# **(15) Andrey A. Chernov**

Copyright (C) 1997 by Andrey A. Chernov, Moscow, Russia.

All rights reserved.

Redistribution and use in source and binary forms, with or without modification, are permitted provided that the following conditions are met:

1. Redistributions of source code must retain the above copyright notice, this list of conditions and the following disclaimer.

2. Redistributions in binary form must reproduce the above copyright notice, this list of conditions and the following disclaimer in the documentation and/or other materials provided with the distribution.

THIS SOFTWARE IS PROVIDED BY THE AUTHOR ``AS IS'' AND ANY EXPRESS OR IMPLIED WARRANTIES, INCLUDING, BUT NOT LIMITED TO, THE IMPLIED WARRANTIES OF MERCHANTABILITY AND FITNESS FOR A PARTICULAR PURPOSE ARE DISCLAIMED. IN NO EVENT SHALL THE REGENTS OR CONTRIBUTORS BE LIABLE FOR ANY DIRECT, INDIRECT, INCIDENTAL, SPECIAL, EXEMPLARY, OR CONSEQUENTIAL DAMAGES (INCLUDING, BUT NOT LIMITED TO, PROCUREMENT OF SUBSTITUTE GOODS OR SERVICES; LOSS OF USE, DATA, OR PROFITS; OR BUSINESS INTERRUPTION) HOWEVER CAUSED AND ON ANY THEORY OF LIABILITY, WHETHER IN CONTRACT, STRICT LIABILITY, OR TORT (INCLUDING NEGLIGENCE OR OTHERWISE) ARISING IN ANY WAY OUT OF THE USE OF THIS SOFTWARE, EVEN IF ADVISED OF THE POSSIBILITY OF SUCH DAMAGE.

# **(16) FreeBSD**

Copyright (c) 1997-2002 FreeBSD Project.

All rights reserved.

Redistribution and use in source and binary forms, with or without modification, are permitted provided that the following conditions are met:

1. Redistributions of source code must retain the above copyright notice, this list of conditions and the following disclaimer.

2. Redistributions in binary form must reproduce the above copyright notice, this list of conditions and the following disclaimer in the documentation and/or other materials provided with the distribution.

THIS SOFTWARE IS PROVIDED BY THE AUTHOR AND CONTRIBUTORS ``AS IS'' AND ANY EXPRESS OR IMPLIED WARRANTIES, INCLUDING, BUT NOT LIMITED TO, THE IMPLIED WARRANTIES OF MERCHANTABILITY AND FITNESS FOR A PARTICULAR PURPOSE ARE DISCLAIMED. IN NO EVENT SHALL THE AUTHOR OR CONTRIBUTORS BE LIABLE FOR ANY DIRECT, INDIRECT, INCIDENTAL, SPECIAL, EXEMPLARY, OR CONSEQUENTIAL DAMAGES (INCLUDING, BUT NOT LIMITED TO, PROCUREMENT OF SUBSTITUTE GOODS OR SERVICES; LOSS OF USE, DATA, OR PROFITS; OR BUSINESS INTERRUPTION) HOWEVER CAUSED AND ON ANY THEORY OF LIABILITY, WHETHER IN CONTRACT, STRICT LIABILITY, OR TORT (INCLUDING NEGLIGENCE OR OTHERWISE) ARISING IN ANY WAY OUT OF THE USE OF THIS SOFTWARE, EVEN IF ADVISED OF THE POSSIBILITY OF SUCH DAMAGE.

# **(17) S. L. Moshier**

Author: S. L. Moshier.

*App.*

License information of Open Source Software

Copyright (c) 1984,2000 S.L. Moshier

Permission to use, copy, modify, and distribute this software for any purpose without fee is hereby granted, provided that this entire notice is included in all copies of any software which is or includes a copy or modification of this software and in all copies of the supporting documentation for such software.

THIS SOFTWARE IS BEING PROVIDED "AS IS", WITHOUT ANY EXPRESS OR IMPLIED WARRANTY. IN PARTICULAR, THE AUTHOR MAKES NO REPRESENTATION OR WARRANTY OF ANY KIND CONCERNING THE MERCHANTABILITY OF THIS SOFTWARE OR ITS FITNESS FOR ANY PARTICULAR PURPOSE.

# **(18) Citrus Project**

Copyright (c)1999 Citrus Project,

All rights reserved.

Redistribution and use in source and binary forms, with or without modification, are permitted provided that the following conditions are met:

1. Redistributions of source code must retain the above copyright notice, this list of conditions and the following disclaimer.

2. Redistributions in binary form must reproduce the above copyright notice, this list of conditions and the following disclaimer in the documentation and/or other materials provided with the distribution.

THIS SOFTWARE IS PROVIDED BY THE AUTHOR AND CONTRIBUTORS ``AS IS'' AND ANY EXPRESS OR IMPLIED WARRANTIES, INCLUDING, BUT NOT LIMITED TO, THE IMPLIED WARRANTIES OF MERCHANTABILITY AND FITNESS FOR A PARTICULAR PURPOSE ARE DISCLAIMED. IN NO EVENT SHALL THE AUTHOR OR CONTRIBUTORS BE LIABLE FOR ANY DIRECT, INDIRECT, INCIDENTAL, SPECIAL, EXEMPLARY, OR CONSEQUENTIAL DAMAGES (INCLUDING, BUT NOT LIMITED TO, PROCUREMENT OF SUBSTITUTE GOODS OR SERVICES; LOSS OF USE, DATA, OR PROFITS; OR BUSINESS INTERRUPTION) HOWEVER CAUSED AND ON ANY THEORY OF LIABILITY, WHETHER IN CONTRACT, STRICT LIABILITY, OR TORT (INCLUDING NEGLIGENCE OR OTHERWISE) ARISING IN ANY WAY OUT OF THE USE OF THIS SOFTWARE, EVEN IF ADVISED OF THE POSSIBILITY OF SUCH DAMAGE.

*App.*

# **(19) Todd C. Miller**

Copyright (c) 1998 Todd C. Miller <Todd.Miller@courtesan.com>

All rights reserved.

Redistribution and use in source and binary forms, with or without modification, are permitted provided that the following conditions are met:

1. Redistributions of source code must retain the above copyright notice, this list of conditions and the following disclaimer.

2. Redistributions in binary form must reproduce the above copyright notice, this list of conditions and the following disclaimer in the documentation and/or other materials provided with the distribution.

3. The name of the author may not be used to endorse or promote products derived from this software without specific prior written permission.

THIS SOFTWARE IS PROVIDED ``AS IS'' AND ANY EXPRESS OR IMPLIED WARRANTIES, INCLUDING, BUT NOT LIMITED TO, THE IMPLIED WARRANTIES OF MERCHANTABILITY AND FITNESS FOR A PARTICULAR PURPOSE ARE DISCLAIMED. IN NO EVENT SHALL THE AUTHOR BE LIABLE FOR ANY DIRECT, INDIRECT, INCIDENTAL, SPECIAL, EXEMPLARY, OR CONSEQUENTIAL DAMAGES (INCLUDING, BUT NOT LIMITED TO, PROCUREMENT OF SUBSTITUTE GOODS OR SERVICES; LOSS OF USE, DATA, OR PROFITS; OR BUSINESS INTERRUPTION) HOWEVER CAUSED AND ON ANY THEORY OF LIABILITY, WHETHER IN CONTRACT, STRICT LIABILITY, OR TORT (INCLUDING NEGLIGENCE OR OTHERWISE) ARISING IN ANY WAY OUT OF THE USE OF THIS SOFTWARE, EVEN IF ADVISED OF THE POSSIBILITY OF SUCH DAMAGE.

# **(26) Mike Barcroft**

Copyright (c) 2001 Mike Barcroft <mike@FreeBSD.org>

All rights reserved.

Redistribution and use in source and binary forms, with or without modification, are permitted provided that the following conditions are met:

1. Redistributions of source code must retain the above copyright notice, this list of conditions and the following disclaimer.

2. Redistributions in binary form must reproduce the above copyright notice, this list of conditions and the following disclaimer in the documentation and/or other materials provided with the distribution.

THIS SOFTWARE IS PROVIDED BY THE AUTHOR AND CONTRIBUTORS ``AS IS'' AND ANY EXPRESS OR IMPLIED WARRANTIES, INCLUDING, BUT NOT LIMITED TO, THE IMPLIED WARRANTIES OF MERCHANTABILITY AND FITNESS FOR A PARTICULAR PURPOSE ARE DISCLAIMED. IN NO EVENT SHALL THE AUTHOR OR CONTRIBUTORS BE LIABLE FOR ANY DIRECT, INDIRECT, INCIDENTAL, SPECIAL, EXEMPLARY, OR CONSEQUENTIAL DAMAGES (INCLUDING, BUT NOT LIMITED TO, PROCUREMENT OF SUBSTITUTE GOODS OR SERVICES; LOSS OF USE, DATA, OR PROFITS; OR BUSINESS INTERRUPTION) HOWEVER CAUSED AND ON ANY THEORY OF LIABILITY, WHETHER IN CONTRACT, STRICT LIABILITY, OR TORT (INCLUDING NEGLIGENCE OR OTHERWISE) ARISING IN ANY WAY OUT OF THE USE OF THIS SOFTWARE, EVEN IF ADVISED OF THE POSSIBILITY OF SUCH DAMAGE.

**(27) Konstantin Chuguev (--enable-newlib-iconv)**

Copyright (c) 1999, 2000

Konstantin Chuguev. All rights reserved.

Redistribution and use in source and binary forms, with or without modification, are permitted provided that the following conditions are met:

1. Redistributions of source code must retain the above copyright notice, this list of conditions and the following disclaimer.

2. Redistributions in binary form must reproduce the above copyright notice, this list of conditions and the following disclaimer in the documentation and/or other materials provided with the distribution.

THIS SOFTWARE IS PROVIDED BY THE AUTHOR AND CONTRIBUTORS ``AS IS'' AND ANY EXPRESS OR IMPLIED WARRANTIES, INCLUDING, BUT NOT LIMITED TO, THE IMPLIED WARRANTIES OF MERCHANTABILITY AND FITNESS FOR A PARTICULAR PURPOSE ARE DISCLAIMED. IN NO EVENT SHALL THE AUTHOR OR CONTRIBUTORS BE LIABLE FOR ANY DIRECT, INDIRECT, INCIDENTAL, SPECIAL, EXEMPLARY, OR CONSEQUENTIAL DAMAGES (INCLUDING, BUT NOT LIMITED TO, PROCUREMENT OF SUBSTITUTE GOODS OR SERVICES; LOSS OF USE, DATA, OR PROFITS; OR BUSINESS INTERRUPTION) HOWEVER CAUSED AND ON ANY THEORY OF LIABILITY, WHETHER IN CONTRACT, STRICT LIABILITY, OR TORT (INCLUDING NEGLIGENCE OR OTHERWISE) ARISING IN ANY WAY OUT OF THE USE OF THIS SOFTWARE, EVEN IF ADVISED OF THE POSSIBILITY OF SUCH DAMAGE.

iconv (Charset Conversion Library) v2.0

#### **(28) Artem Bityuckiy (--enable-newlib-iconv)**

Copyright (c) 2003, Artem B. Bityuckiy, SoftMine Corporation.

Rights transferred to Franklin Electronic Publishers.

Redistribution and use in source and binary forms, with or without modification, are permitted provided that the following conditions are met:

1. Redistributions of source code must retain the above copyright notice, this list of conditions and the following disclaimer.

2. Redistributions in binary form must reproduce the above copyright notice, this list of conditions and the following disclaimer in the documentation and/or other materials provided with the distribution.

*App.*

THIS SOFTWARE IS PROVIDED BY THE AUTHOR AND CONTRIBUTORS ``AS IS'' AND ANY EXPRESS OR IMPLIED WARRANTIES, INCLUDING, BUT NOT LIMITED TO, THE IMPLIED WARRANTIES OF MERCHANTABILITY AND FITNESS FOR A PARTICULAR PURPOSE ARE DISCLAIMED. IN NO EVENT SHALL THE AUTHOR OR CONTRIBUTORS BE LIABLE FOR ANY DIRECT, INDIRECT, INCIDENTAL, SPECIAL, EXEMPLARY, OR CONSEQUENTIAL DAMAGES (INCLUDING, BUT NOT LIMITED TO, PROCUREMENT OF SUBSTITUTE GOODS OR SERVICES; LOSS OF USE, DATA, OR PROFITS; OR BUSINESS INTERRUPTION) HOWEVER CAUSED AND ON ANY THEORY OF LIABILITY, WHETHER IN CONTRACT, STRICT LIABILITY, OR TORT (INCLUDING NEGLIGENCE OR OTHERWISE) ARISING IN ANY WAY OUT OF THE USE OF THIS SOFTWARE, EVEN IF ADVISED OF THE POSSIBILITY OF SUCH DAMAGE.

#### 

©2017 OLYMPUS MEDICAL SYSTEMS CORP. All rights reserved. No part of this publication may be reproduced or distributed without the express written permission of OLYMPUS MEDICAL SYSTEMS CORP.

OLYMPUS is a registered trademark of OLYMPUS CORPORATION.

Trademarks, product names, logos, or trade names used in this document are generally registered trademarks or trademarks of each company.

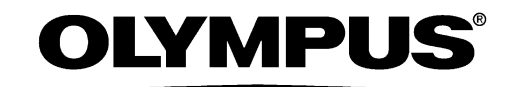

- Manufactured by -

# **OLYMPUS MEDICAL SYSTEMS CORP.**

2951 Ishikawa-cho, Hachioji-shi, Tokyo 192-8507, Japan Fax: (042)646-2429 Telephone: (042)642-2111

# - Distributed by -

## **OLYMPUS AMERICA INC.**

3500 Corporate Parkway, P.O. Box 610, Center Valley, PA 18034-0610, U.S.A. Fax: (484)896-7128 Telephone: (484)896-5000

## **OLYMPUS LATIN AMERICA, INC.**

5301 Blue Lagoon Drive, Suite 290 Miami, FL 33126-2097, U.S.A. Fax: (305)261-4421 Telephone: (305)266-2332

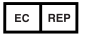

### **OLYMPUS EUROPA SE & CO. KG**

(Premises/Goods delivery) Wendenstrasse 14-18, 20097 Hamburg, Germany (Letters) Postfach 10 49 08, 20034 Hamburg, Germany Fax: (040)23773-4656 Telephone: (040)23773-0

## **KEYMED (MEDICAL & INDUSTRIAL EQUIPMENT) LTD.**

KeyMed House, Stock Road, Southend-on-Sea, Essex SS2 5QH, United Kingdom Fax: (01702)465677 Telephone: (01702)616333

# **OLYMPUS MOSCOW LIMITED LIABILITY COMPANY**

Elektrozavodskaya str. 27 bld.8, 107023 Moscow, Russia Fax: (7)495-663-8486 Telephone: (7)495-926-7077

## **OLYMPUS (BEIJING) SALES & SERVICE CO., LTD.**

A8F, Ping An International Financial Center, No. 1-3, Xinyuan South Road, Chaoyang District, Beijing, 100027 P.R.C. Fax: (86)10-5976-1299 Telephone: (86)10-5819-9000

## **OLYMPUS KOREA CO., LTD.**

2F-3F Majestar City Tower One, 12, Seocho-daero 38-gil, Seocho-gu, Seoul, 06655, Korea Fax: (02)6255-3210 Telephone: 1544-3202

#### **OLYMPUS SINGAPORE PTE LTD**

491B, River Valley Road #12-01/04, Valley Point Office Tower, Singapore 248373 Fax: 6834-2438 Telephone: 6834-0010

## **OLYMPUS AUSTRALIA PTY LTD**

3 Acacia Place, Notting Hill, VIC 3168, Australia Fax: (03)9543-1350 Telephone: (03)9265-5400